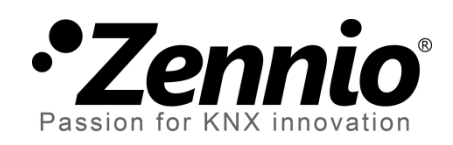

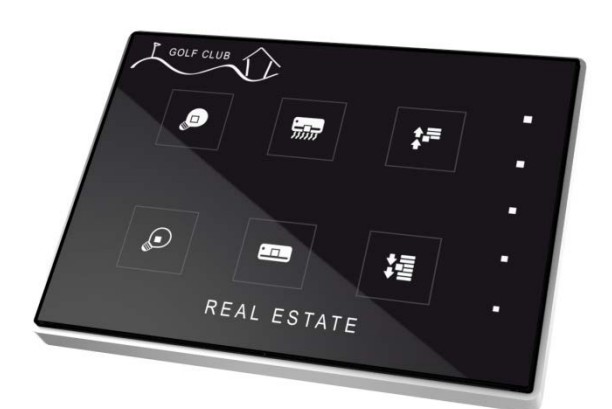

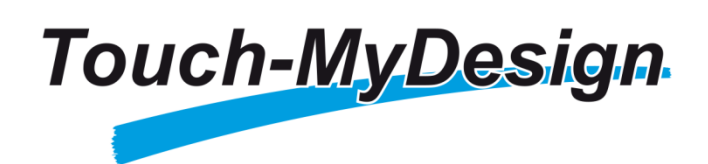

**Pulsador capacitivo KNX de 4/6/8 botones**

> **ZN1VI -TPTMD4 ZN1VI -TPTMD 6 ZN1VI -TPTMD 8**

Versión del programa de aplicación: [1.0 ] Edición del manual: [1.0]\_ a

www.zennio.com

## Contenido

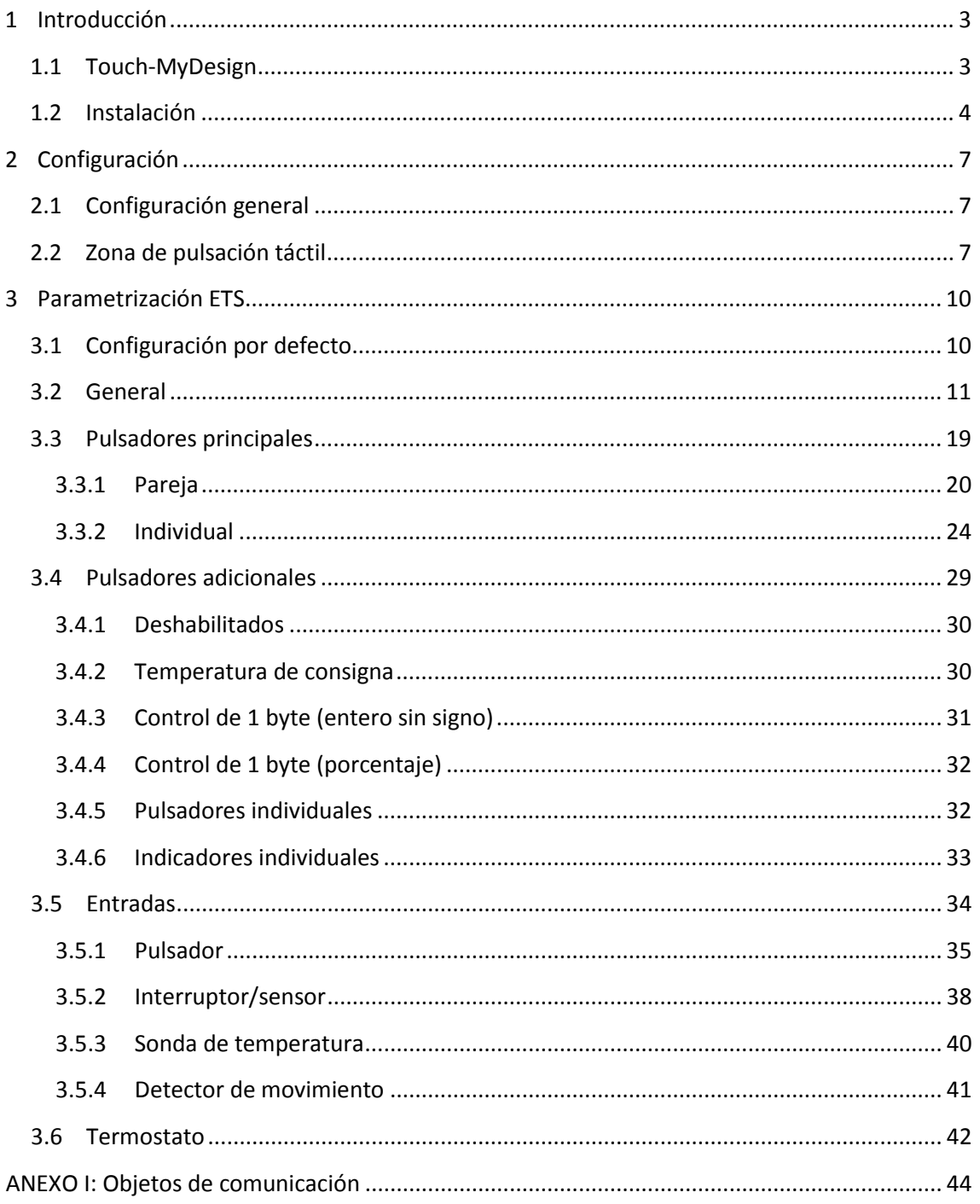

## <span id="page-2-0"></span>**1 INTRODUCCIÓN**

### <span id="page-2-1"></span>**1.1 TOUCH-MYDESIGN**

Touch-MyDesign, el pulsador capacitivo KNX de Zennio, es una solución multifuncional y completamente personalizable para el control de estancias, habitaciones de hotel, despachos o, en general, cualquier entorno en el que se requiera un control, por parte del usuario, de sistemas de climatización, iluminación, persianas, escenas, etc. La versatilidad de sus funciones se ve complementada por las dos entradas analógicas/digitales, la sonda de temperatura y la función de termostato que incorpora, así como por un diseño elegante y completamente personalizable del cristal frontal que le confiere al consumidor la posibilidad de plasmar sus propios colores, logotipos e imágenes de fondo.

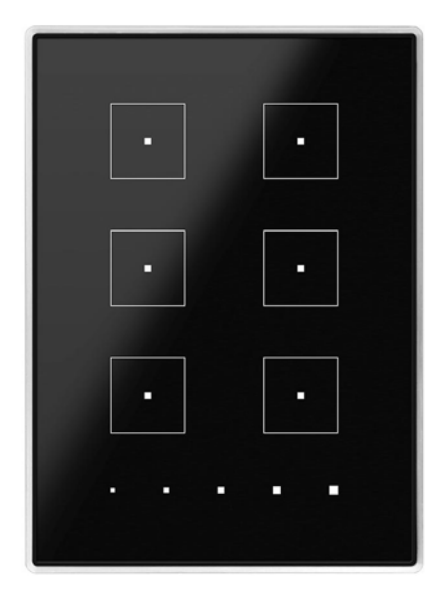

**Figura 1.** Touch-MyDesign.

A continuación se presentan las características más significativas de Touch-MyDesign:

- Diseño del cristal frontal **completamente personalizable**.
- **4 / 6 / 8 botones principales[1](#page-2-2)** (configurables individualmente o por parejas).
- **5 botones adicionales** (configurables individualmente o de forma conjunta).

<span id="page-2-2"></span> <sup>1</sup> En función del modelo (**ZN1VI-TPTMD4**, 4 botones; **ZN1VI-TPTMD6**, 6 botones; **ZN1VI-TPTMD8**, 8 botones).

- Orientación **horizontal o vertical**.
- **Indicador luminoso (LED)** asociado a cada botón o control, con posibilidad de asociar el estado de la iluminación al objeto de estado del control.
- **Señal acústica** para la confirmación de las acciones del usuario, con posibilidad de desactivarla por parámetro o por objeto.
- $\bullet$ Posibilidad de **bloqueo de los pulsadores** mediante objeto (binario o de escena) o mediante temporizador automático, y desbloqueo mediante objeto (binario o de escena).
- **Objeto de bienvenida** (binario o de escena), que se enviará al bus ante una pulsación tras un período prolongado de inactividad.
- **Dos entradas** analógicas/digitales (para sensores de movimiento, sondas de temperatura, interruptores externos, etc.).
- Función **termostato.**
- **Sensor de temperatura** integrado.

### <span id="page-3-0"></span>**1.2 INSTALACIÓN**

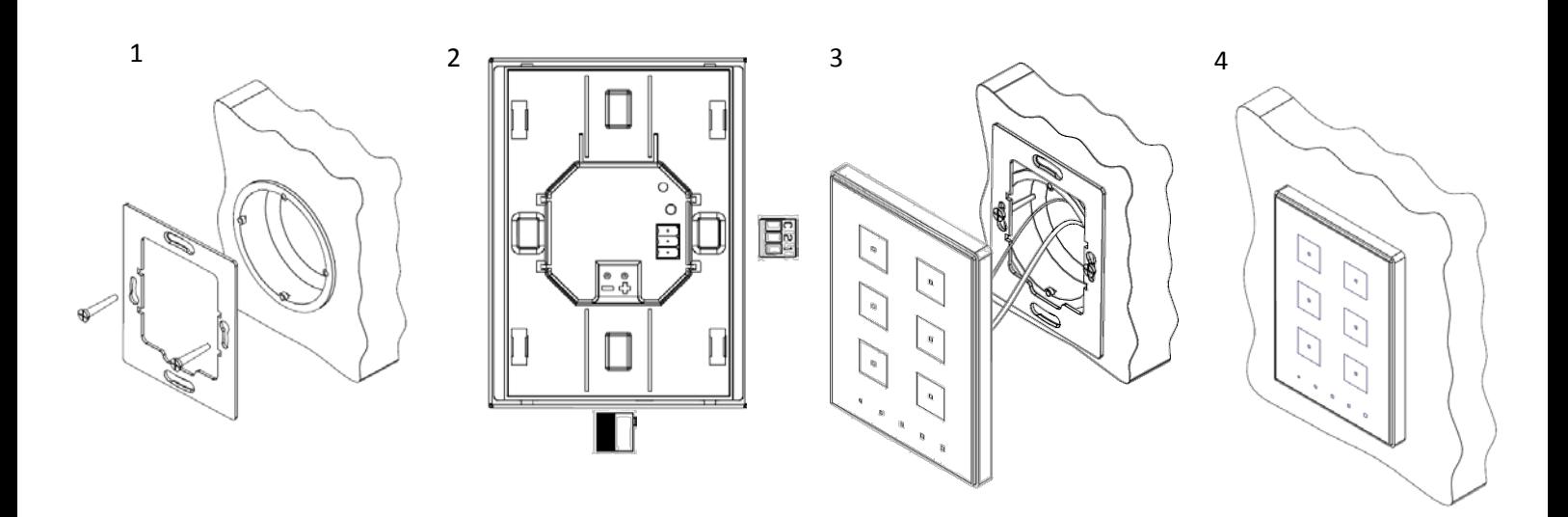

#### **Figura 2.** Instalación de Touch-MyDesign.

Para instalar el dispositivo es necesario, en primer lugar, fijar la chapa metálica a la caja de mecanismos estándar donde quedará ubicado, haciendo uso de los tornillos correspondientes. A continuación, se conecta el dispositivo al bus KNX

mediante el conector situado en la cara posterior y se conecta asimismo la clema de entradas (ambos terminales se encuentran situados en la cara posterior del dispositivo).

Una vez conectada la clema de entradas al dispositivo y éste al bus, Touch-MyDesign podrá fijarse a la chapa metálica por medio de la acción magnética de los imanes que incorpora. Tras esto, será necesario deslizar el dispositivo hacia abajo para fijarlo mediante el sistema de anclaje de seguridad.

Por último, conviene revisar que el dispositivo se encuentra bien instalado, observando para ello las vistas superior, inferior y lateral, y confirmando que sólo permanece visible el perfil del dispositivo.

Este dispositivo no necesita fuente de alimentación externa, pues se alimenta a través del bus KNX.

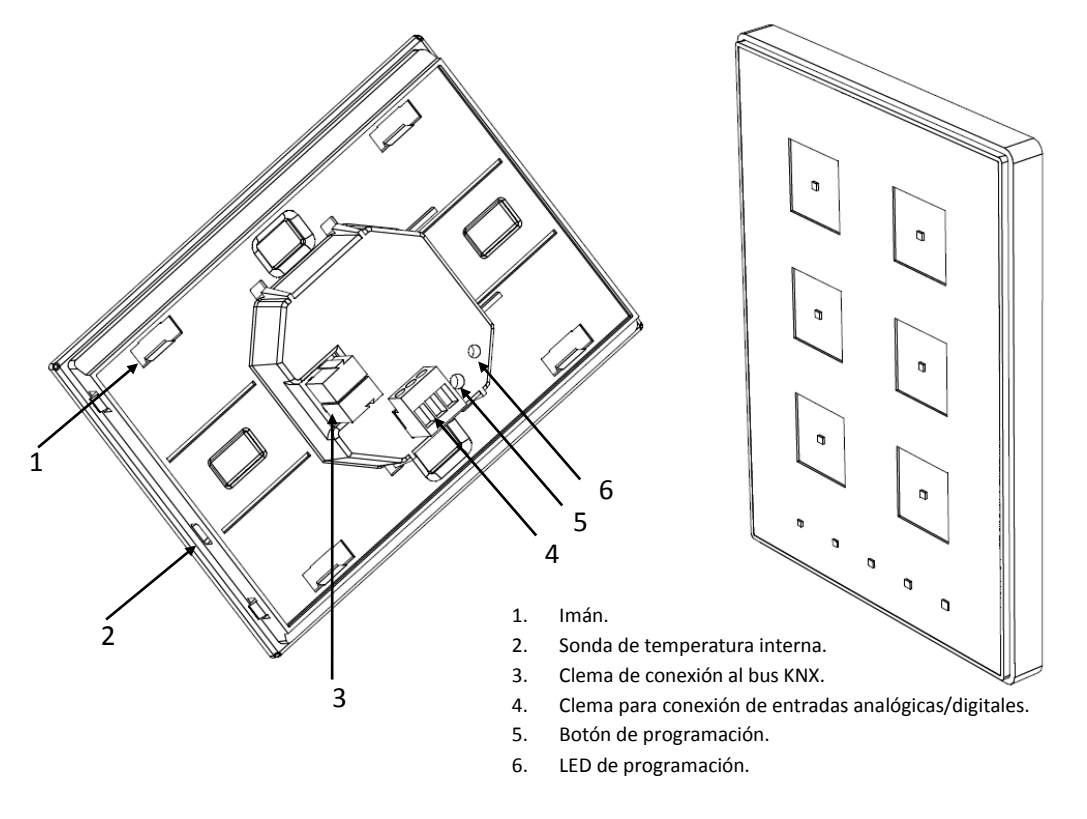

**Figura 3.** Touch-MyDesign. Esquema de elementos

El botón de programación (5) sirve para iniciar el **modo programación** del dispositivo. Así pues, tras una pulsación corta se observará que el LED de programación se ilumina en rojo. Si este botón se mantiene pulsado en el momento en que retorna la tensión de bus, el dispositivo entra en **modo seguro**. El LED reacciona parpadeando en rojo.

**Nota**: *cada vez que el dispositivo recupera la tensión de bus tiene lugar una calibración automática inmediata del panel táctil, por lo que se recomienda evitar ejercer presión sobre él durante la conexión del dispositivo al bus. Si se observan efectos indeseados durante el uso, deberá desconectarse y conectarse nuevamente la alimentación, asegurándose de evitar tocar el cristal frontal durante el proceso*.

Para obtener información más detallada de las características técnicas de Touch-MyDesign, así como información de seguridad y sobre su instalación, puede consultarse la **Hoja técnica** incluida en el embalaje original del dispositivo, y disponible también en la página web de Zennio: [http://www.zennio.com.](http://www.zennio.com/)

# <span id="page-6-0"></span>**2 CONFIGURACIÓN**

### <span id="page-6-1"></span>**2.1 CONFIGURACIÓN GENERAL**

El dispositivo Touch-MyDesign de Zennio permite al usuario el control y la supervisión de una serie de funcionalidades dentro de una instalación domótica, de manera sencilla e intuitiva. La ausencia de pantalla, menús e interacciones más allá de la simple pulsación de botones confiere una gran facilidad de uso al dispositivo.

Para permitir que el dispositivo desempeñe las funciones deseadas, debe parametrizarse una serie de opciones, tanto a nivel del **funcionamiento general** (orientación horizontal/vertical, mecanismos de bloqueo del panel táctil, señal acústica como confirmación de acciones, objeto de bienvenida…) como a nivel **más específico** (función de cada botón y de su indicador LED correspondiente, etc.).

Por otro lado, Touch-MyDesign cuenta con 2 entradas optoacopladas, cada una de las cuales podrá configurarse de manera independiente como **interruptor/sensor**, **pulsador**, **detector de movimiento**, o **sonda de temperatura**. En función de la configuración escogida, podrá conectarse una serie de elementos externos a las entradas de Touch-MyDesign. En el caso particular de las sondas de temperatura externas (como el modelo Zennio **ZN1AC-NTC68**), podrán utilizarse de manera totalmente independiente respecto del sensor interno de temperatura que incorpora el dispositivo, que dispone de sus propios objetos de comunicación y puede habilitarse o inhabilitarse por parámetro.

### <span id="page-6-2"></span>**2.2 ZONA DE PULSACIÓN TÁCTIL**

Touch-MyDesign cuenta con **4, 6 u 8 botones 'principales' capacitivos** (en función del modelo) que permiten al usuario la ejecución de acciones. Además, dispone de **5 botones 'adicionales'** en la parte inferior (o en la parte derecha, en el caso de utilizarse el dispositivo con orientación horizontal). Todos ellos mantienen en todo momento una funcionalidad específica y constante, al no estar las funciones del dispositivo organizadas en forma de menús, páginas alternantes, etc.

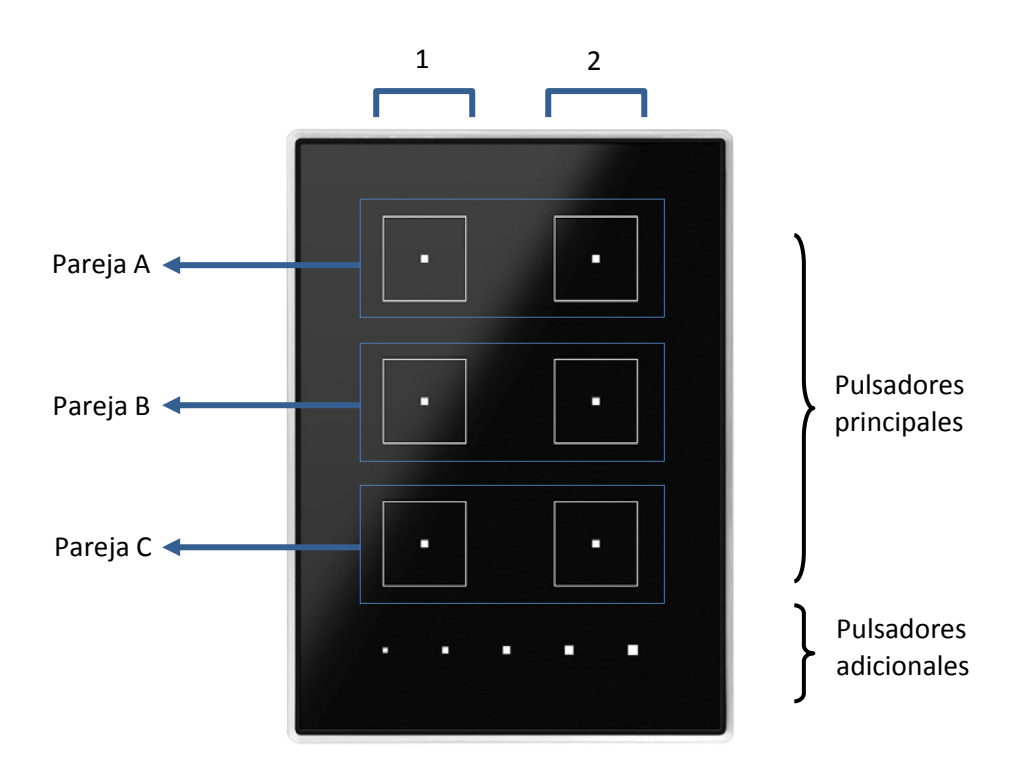

**Figura 4.** Zona de pulsación táctil

Como puede verse, existen dos zonas distinguibles dentro de área de pulsación táctil:

- **Botones principales**, que se disponen, por parejas, a lo largo de la mayor parte del área de pulsación táctil.
- $\bullet$ **Botones adicionales**, que se disponen, alineados, como una única botonera adicional.

Todos los botones principales son idénticos entre sí, y lo mismo ocurre con los botones adicionales, resultando todos ellos enteramente personalizables para el desempeño de una función específica.

Cada uno de los botones descritos cuenta con un indicador **LED central** que, por defecto, se ilumina durante un instante breve cuando el botón recibe una pulsación, si bien para cada botón se podrá configurar, dependiendo de la función parametrizada, un comportamiento alternativo del LED:

- **Iluminación normal**: el LED se ilumina unos instantes cuando se produce una pulsación sobre el botón. Es el comportamiento por defecto.
- **Iluminación dependiente del estado**: el LED permanecerá encendido o apagado en función del valor del objeto asociado a la función desempeñada por el botón. La relación concreta entre los valores del objeto y los estados

del LED se explicará detalladamente para cada tipo de control configurable en los pulsadores.

 $\cdot$ **Iluminación dependiente del estado (ambos LEDs)**: aplicable sólo a los botones principales configurados como pareja. La iluminación de ambos LEDs de la pareja estará asociada al valor del objeto correspondiente, en función del tipo de control asignado por parámetro a esa pareja de botones. La diferencia respecto al caso anterior consiste en que, en éste, ambos LEDs se apagan o se encienden simultáneamente, como si fuera un único indicador de estado dotado de dos LEDs.

Al margen del comportamiento de los LEDs, puede igualmente habilitarse o inhabilitarse una **señal acústica** asociada a las acciones desencadenadas por las pulsaciones, actuando como retroalimentación para el usuario. La habilitación y la inhabilitación de esta función pueden hacerse tanto por parámetro como por objeto, y además puede definirse por parámetro si inicialmente debe estar habilitada o no. Por último, se dispone de un objeto específico que permite ordenar externamente la generación de una breve señal acústica en cualquier momento, siempre que esta funcionalidad no haya sido desactivada.

# <span id="page-9-0"></span>**3 PARAMETRIZACIÓN ETS**

Para comenzar la parametrización del dispositivo es necesario, una vez abierto el programa ETS, importar la base de datos del producto (programa de aplicación **Touch-MyDesign**).

A continuación se añade el aparato al proyecto correspondiente y, tras hacer clic con el botón secundario del ratón sobre el nombre del aparato, se selecciona "Editar parámetros" para proceder con su configuración.

En los siguientes apartados se explica detalladamente la parametrización en ETS de las distintas funcionalidades del dispositivo.

## <span id="page-9-1"></span>**3.1 CONFIGURACIÓN POR DEFECTO**

Esta sección muestra la configuración por defecto desde la que se parte a la hora de parametrizar las opciones del dispositivo.

En la [Figura](#page-9-2) 5 pueden verse los objetos de comunicación visibles por defecto: "[General] Escena: recibir" (destinado a la recepción de valores de escena desde el bus), "[General] Escena: enviar" (destinado a enviar valores de escena a otros dispositivos conectados al bus), "**[General] Habilitación de la señal acústica**" (destinado a habilitar o inhabilitar la funcionalidad de las señales acústicas, lo cual igualmente puede fijarse por parámetro, con la particularidad de que en la inhabilitación por parámetro es permanente, desapareciendo este objeto) y "**[General] Señal acústica**" (destinado a permitir que externamente se solicite la generación de una breve señal acústica, al margen de la función habitual de estas señales como confirmación de acciones, siempre que el estado del objeto "[General] Habilitación de la señal acústica" lo permita).

<span id="page-9-2"></span>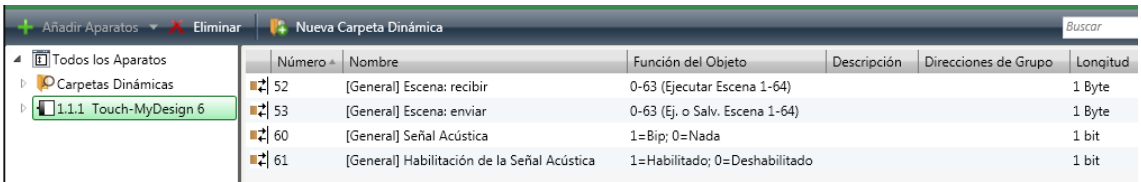

**Figura 5.** Topología por defecto

Al entrar por primera vez en la edición de parámetros de Touch-MyDesign, se mostrará una pantalla similar a la [Figura](#page-10-1) 6, donde aparecen tres secciones principales: **General, Pulsadores principales** y **Pulsadores adicionales**, que se describen en los siguientes apartados.

### <span id="page-10-0"></span>**3.2 GENERAL**

Las ventanas incluidas en la pestaña "General" permiten configurar las funcionalidades básicas del dispositivo. Entre ellas, "Configuración" es la única activa por defecto.

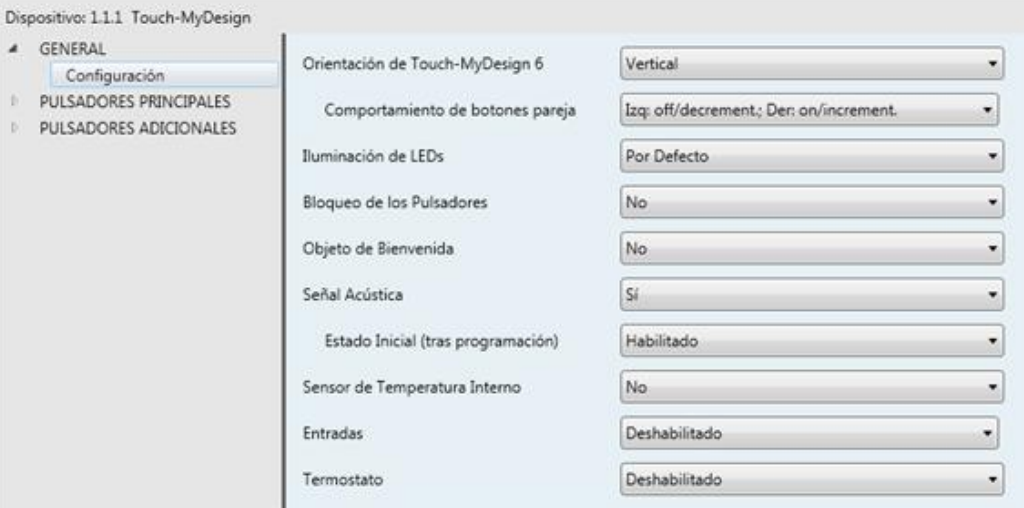

**Figura 6.** Configuración (General).

<span id="page-10-1"></span>**Orientación de Touch-MyDesign.** Define la orientación (horizontal / vertical) del dispositivo, a efectos de determinar cómo deben comportarse los botones con relación a esto.

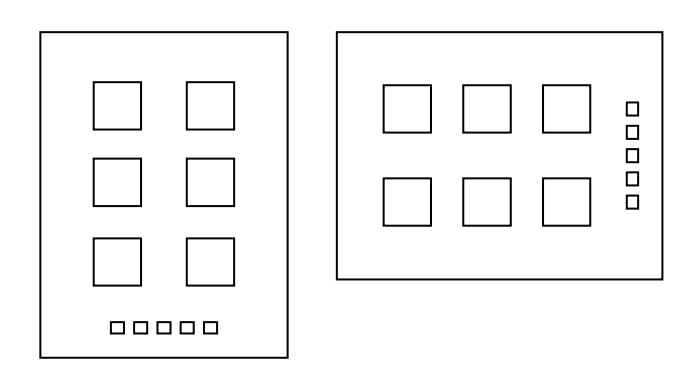

<span id="page-10-2"></span>**Figura 7.** Orientación del dispositivo.

Condicionado a la orientación del dispositivo (ver [Figura](#page-10-2) 7) se halla el parámetro "**Comportamiento de los botones pareja**", cuyas opciones disponibles variarán en función de la orientación seleccionada. La [Tabla 1](#page-11-0) refleja todas las posibilidades de funcionamiento de los botones pareja. La opción que se seleccione aquí afectará a **todos** los botones configurados como pareja. Nótese que si se desea instalar el dispositivo con una disposición invertida respecto a la [Figura](#page-10-2) 7 (con los pulsadores adicionales arriba o a la izquierda), las denominaciones "izquierda" y "derecha" deberán entenderse invertidas también.

**Nota**: *esta parametrización no altera los nombres de los pulsadores y sus objetos, ni el comportamiento de los pulsadores que no sean de tipo pareja (por ejemplo, los adicionales).*

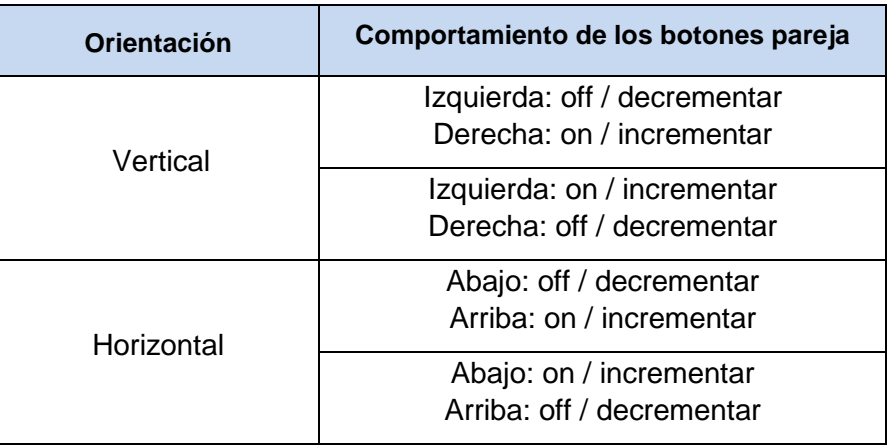

**Tabla 1** Orientación y comportamiento de los botones pareja

<span id="page-11-0"></span>**Iluminación de LEDs.** Además del comportamiento específico que cada LED tendrá con respecto a su botón (ver sección [2.2\)](#page-6-2), es posible definir ciertos aspectos generales que afectarán a todos los LEDs. Para ello, este parámetro ofrece dos opciones:

**Por defecto:** los LEDs asumirán los niveles de luz predefinidos para los estados encendido y apagado (máximo y apagado, respectivamente).

**Personalizado:** permite establecer niveles de luminosidad específicos para los estados encendido y apagado de los LEDs, así como habilitar funcionalidades complementarias, como el modo noche o el objeto de destello de LEDs. Para ello, al seleccionar esta opción se despliega una nueva pantalla, **Iluminación de LEDs** (ver [Figura](#page-12-0) 8), donde aparecen los siguientes parámetros:

 **Modo normal**: desde este apartado se definirá el nivel de luminosidad (máximo o mínimo) que se desea aplicar a los LEDs en condiciones normales durante el estado encendido (ON), y, análogamente, el nivel deseado (apagado, mínimo o máximo) para el estado apagado (OFF) en condiciones normales. Los valores por defecto son, respectivamente, máximo y apagado.

Además de este modo normal es posible implementar un "modo noche" con su propia parametrización (coincidente o no con la del modo normal)", de manera que el dispositivo pueda entrar en un modo u otro en función de un cierto evento (si la funcionalidad del modo noche se encuentra habilitada, entre los parámetros ya descritos del modo normal aparecerá también "Activación", tal como se describe más abajo). Nótese no obstante que una parametrización idéntica en ambos modos no implica niveles de luminosidad coincidentes. Por ejemplo, "ON=máximo" representa a un nivel real de luz mayor en el modo normal que en el modo nocturno, pues éste implementa por sí mismo una atenuación adicional de los niveles de luminosidad.

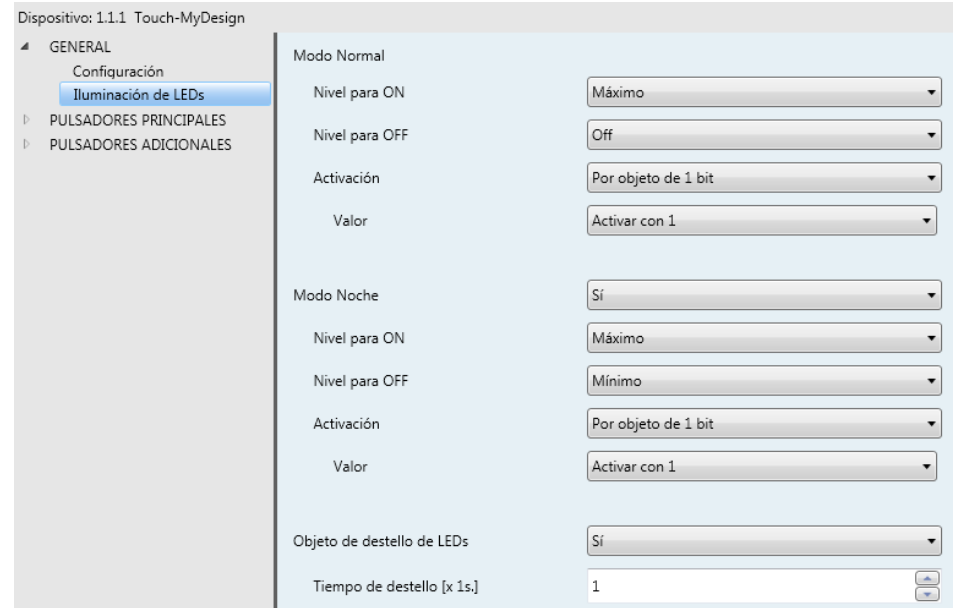

**Figura 8.** Iluminación de los LEDs con modo noche y objeto de destello habilitados.

<span id="page-12-0"></span> **Modo noche**: permite habilitar ("Sí") o inhabilitar ("No") la funcionalidad del "modo noche", esto es, una configuración de los niveles de luminosidad complementaria a la definida para el modo normal. Por defecto el modo noche no está habilitado. Cuando se

habilita esta funcionalidad, se despliegan dos nuevos objetos binarios: "[General] LEDs: modo noche" y "[General] LEDs: modo normal", así como los parámetros siguientes:

- "**Nivel para ON**": define, para el modo noche, el nivel de luz (máximo o mínimo) asociado al "encendido" de los LEDs.
- "**Nivel para OFF**": define, para el modo noche, el nivel (apagado, mínimo o máximo) asociado al "apagado" de los LEDs.
- "**Activación**": este parámetro, así como el parámetro análogo que se despliega para el modo normal cuando la funcionalidad del modo noche se encuentra habilitada, permite seleccionar el procedimiento de conmutación deseado para alternar entre el modo normal y el modo noche. Tanto para un modo como para el otro, podrá ser la recepción de un cierto valor ("0" ó "1", configurable) a través del objeto binario "[General] LEDs: modo noche" (o "[General] LEDs: modo normal", para el caso del modo normal), o bien la recepción de una escena (entre 1 y 64, configurable) por el objeto "[General] Escena: recibir". Nótese que, al ser modos excluyentes entre sí, el dispositivo abandonará un modo en el momento en que reciba la orden de iniciar el modo contrario.

Nótese que, como ya se ha indicado, el modo noche lleva intrínseca una atenuación general de los niveles de luminosidad. Por ejemplo, el nivel de luz "máximo" del modo normal provoca una mayor luminosidad que el modo "máximo" del modo noche. De hecho, incluso el modo "mínimo" del modo normal será también mayor.

**Nota**: *debido a la reconfiguración del hardware, el cambio de un modo a otro provocará que durante aproximadamente 2-3 segundos los pulsadores no reaccionen. No obstante, el programa de aplicación y la recepción de órdenes desde el bus no se verán afectados.*

 **"Objeto de destello de LEDs"**: permite, en caso de seleccionar "Sí", disponer de un objeto binario llamado "[General] Destello de LEDs", de modo que cuando éste reciba un "1", todos los LEDs del dispositivo pasarán al estado encendido durante un cierto tiempo (configurable mediante el parámetro "Tiempo de destello", que se despliega a tal efecto y que acepta valores entre 1 y 20 segundos; nótese que el contador del tiempo de destello se reinicia si el valor "1" se recibe de nuevo durante el tiempo de destello), para a continuación recuperar el estado correspondiente. Por defecto, esta función no está habilitada.

**Nota**: *mientras dura el tiempo de un destello, los LEDs permanecerán encendidos y obviarán su funcionamiento normal. Sin embargo, el dispositivo seguirá reaccionando a las pulsaciones y a las órdenes que lleguen por el bus, por lo que al término del destello el LED adquirirá el estado correspondiente.*

**Nota**: *la función de destello se interrumpe si tienen lugar fallos de bus.*

**Bloqueo de los pulsadores.** Esta función permite bloquear (inutilizar) y °. desbloquear los botones de Touch-MyDesign, pudiéndose configurar los siguientes campos (desde la ventana "Bloqueo de los pulsadores" que se despliega al habilitar la función; ver [Figura 9](#page-15-0)):

**Método de bloqueo:** define el procedimiento deseado para entrar en el estado de bloqueo. Puede ser mediante un objeto de 1 bit (aparecerá el objeto "[General] Bloqueo de los pulsadores", que bloqueará los botones al recibir un "1" o un "0", según lo parametrizado), mediante la recepción de una escena (valor entre 1 y 64, configurable) a través del objecto "[General] Escenas: recibir", o de manera automática, estableciendo por parámetro ("Tiempo para bloqueo", en segundos) el tiempo que debe transcurrir desde la última pulsación antes de que se produzca el bloqueo.

**Método de desbloqueo:** define el procedimiento para abandonar el estado de bloqueo de los botones. Podrá ser mediante un objeto de 1 bit (aparecerá el objeto "[General] Desbloqueo de los pulsadores", que desencadenará el desbloqueo al recibir un "1" o un "0", según lo parametrizado) o mediante la recepción de una escena (valor entre 1 y 64, configurable) a través del objeto "[General] Escenas: recibir".

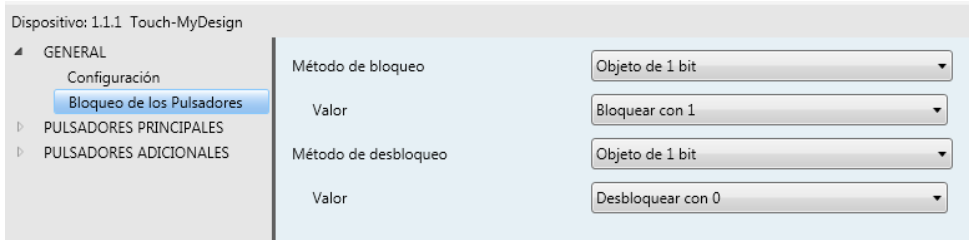

**Figura 9.** Bloqueo de los pulsadores (General).

<span id="page-15-0"></span>**Objeto de bienvenida.** Esta función permite el envío al bus de un cierto valor (binario o de escena) cuando el usuario efectúa una pulsación cualquiera sobre el panel táctil tras un período de inactividad. De este modo, por ejemplo, es posible iluminar una estancia tras varias horas de oscuridad con sólo efectuar una pulsación aleatoria sobre el dispositivo. Si se habilita esta función, se desplegará el objeto binario "[General] Objeto de bienvenida", así como una nueva ventana ([Figura 10](#page-15-1)) desde la que puede parametrizarse su funcionamiento.

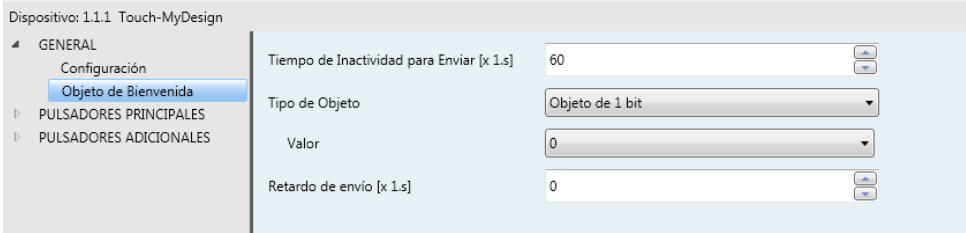

**Figura 10** Objeto de bienvenida (General)

<span id="page-15-1"></span>**Tiempo de inactividad para enviar:** define el tiempo mínimo que ha de transcurrir desde la última pulsación para que el dispositivo asocie a la próxima pulsación que tenga lugar el envío del objeto de bienvenida. Los valores permitidos son [5 – 65535] segundos.

**Tipo de objeto:** este parámetro selecciona el tipo de envío que se desea que tenga lugar. Por defecto es un valor de 1 bit (con el valor "0" ó "1", configurable), pero puede seleccionarse también "Escena" (1 – 64, configurable). En caso de seleccionarse la segunda alternativa, desaparecerá el objeto "[General] Objeto de bienvenida", pues el envío se hará a través de "[General] Escena: enviar".

**Retardo de envío:** tiempo, entre 0 y 255 segundos, que Touch-MyDesign esperará entre que se recibe la pulsación y se envía el objeto de bienvenida.

**Nota**: *si la función de objeto de bienvenida se combina con la función de bloqueo automático (temporizado) de los pulsadores, debe tenerse en cuenta que el retardo de envío del objeto de bienvenida no puede superar esa temporización. Es decir, si se ha parametrizado un bloqueo automático con una temporización de 60 segundos, el objeto de bienvenida no llegará a enviarse nunca si se configura un retardo de envío mayor de 60 segundos (el dispositivo se bloquea antes de hacerse efectivo el envío). Téngase en cuenta, sobre todo, cuando el objeto de bienvenida se enlace con el objeto de desbloqueo.*

**Señal acústica:** permite habilitar o inhabilitar las indicaciones sonoras que el dispositivo es capaz de emitir. La inhabilitación por parámetro impide en todo caso su utilización, mientras que la habilitación, además de activar los sonidos de confirmación de acciones por pulsación de botones (ver sección [2.2\)](#page-6-2), despliega los objetos "[General] Señal acústica" (que permite solicitar externamente y en cualquier momento, mediante el envío de un "1", la generación de una breve señal acústica) y "[General] Habilitación de la señal acústica" (que permite inhabilitar o habilitar, por objeto, toda señal acústica del dispositivo, incluidas las debidas al envío de un "1" a través de "[General] Señal acústica"). Por defecto, las señales acústicas se encuentran habilitadas tanto por parámetro como por objeto, si bien, aun estando habilitadas por parámetro, es igualmente posible definir, a través del parámetro "Estado inicial (tras programación)", el estado inicial del objeto "[General] Habilitación de la señal acústica". Nótese asimismo que si las señales acústicas se desactivan por parámetro, desaparecen los objetos de comunicación asociados a esta funcionalidad, con lo que no podrán activarse a través de objeto posteriormente.

**Sensor de temperatura interno:** la habilitación ("Sí") de este parámetro  $\cdot$ despliega un nuevo objeto ("[Sensor interno] Temperatura actual"), así como una nueva ventana de parametrización (ver [Figura 11](#page-17-0)), desde la que es posible definir los siguientes parámetros:

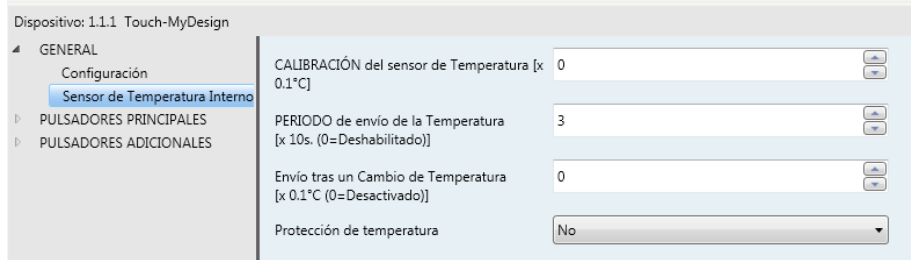

**Figura 11.** Sensor de temperatura interno (General).

<span id="page-17-0"></span>**Calibración del sensor de temperatura:** esta opción permite corregir (añadiendo o restando algunas décimas de grado a la temperatura medida) una posible desviación entre la medida obtenida por el sensor y la temperatura real de la estancia. Los valores permitidos son [-50, 50], esto es, de -5 a 5 grados.

**Período de envío de la temperatura:** permite definir un envío periódico al bus KNX del valor de la temperatura actual, a través del objeto desplegado al efecto. El valor "0" en esta casilla inhabilita el envío, mientras que para habilitarlo deberá especificarse un tiempo de ciclo de entre 1 y 100 (en decenas de segundo).

 **Ejemplo**: *para que cada 30 segundos se envíe la temperatura medida por el sensor interno, debe establecerse el valor "3" en este parámetro.*

**Envío tras un cambio de temperatura:** permite enviar al bus el valor de la temperatura actual cuando ésta experimenta con respecto al valor anterior un cambio (aumentando o disminuyendo) mayor que una cierta cantidad de grados, que se define a través de este parámetro (en décimas de grado). Los valores permitidos son de "0" (función inhabilitada) a "200" (20ºC). Nótese que esta función es independiente de la del envío periódico descrita anteriormente.

 **Ejemplo**: *para que el valor de la temperatura se envíe al bus ante un descenso de 5 grados o más con respecto al último valor, debe parametrizarse el valor "50"*.

**Protección de temperatura:** el sensor de temperatura interna implementa una protección por sobrecalentamiento, por sobreenfriamiento o por

sobrecalentamiento y sobreenfriamiento que deberá habilitarse a través de este parámetro. En función de la protección elegida, se desplegarán uno o dos objetos de comunicación de 1 bit: "[Sensor Interno] Sobrecalentamiento" y "[Sensor Interno] Sobreenfriamiento", que enviarán el valor "1" al sobrepasarse la temperatura límite correspondiente en cada caso, y el valor "0" al terminar esta situación. Es necesario por tanto definir la temperatura (en grados centígrados) de sobrecalentamiento o de sobreenfriamiento, o bien de ambas. De igual modo, se permite especificar un valor de histéresis (entre 1 y 80 décimas de grado) para evitar envíos sucesivos cuando la temperatura se mantiene continuamente en torno al límite definido.

**Entradas**: permite habilitar y configurar de manera individual cada una de las dos entradas disponibles en el dispositivo (ver sección [2.1\)](#page-6-1). Para ello, al seleccionar el valor "Habilitado", se desplegará una nueva pestaña en ETS llamada "Entradas", que se analizará en detalle en la sección [3.5.](#page-33-0)

 $\cdot$ **Termostato**: permite habilitar y configurar la función termostato. Para ello, al seleccionar el valor "Habilitado", se desplegará una nueva pestaña en ETS llamada "Termostato", que se describirá en la sección [3.6.](#page-41-0)

### <span id="page-18-0"></span>**3.3 PULSADORES PRINCIPALES**

Esta pestaña, que permite definir las funciones específicas que desempeñarán los botones principales del dispositivo (ver sección [2.2\)](#page-6-2), se subdivide a su vez en una serie de pantallas, de entre las cuales la única visible por defecto es la de Configuración.

| GENERAL<br>٠<br>Configuración      | Pareja A      | Deshabilitado  | ۰ |
|------------------------------------|---------------|----------------|---|
| PULSADORES PRINCIPALES<br>◢        | Pareja B      | Deshabilitado. | ٠ |
| ______<br>Configuración            |               |                |   |
| PULSADORES ADICIONALES<br>Pareja C | Deshabilitado | ٠              |   |

**Figura 12.** Configuración (Pulsadores principales).

La pantalla de Configuración permite asignar a cada pareja de botones principales (denominadas A, B y C, en el caso de Touch-MyDesign 6) un comportamiento como tal (opción "Pareja", lo cual desplegará una nueva pantalla de parametrización con

nombre "Pareja X", en donde X será "A", "B" ó "C"), o un comportamiento independiente de sus dos botones (opción "Individual", lo cual desplegará las pantallas "Pulsador X1" y "Pulsador X2", en donde X será "A", "B" ó "C"). Es posible también inhabilitar por completo cada pareja de botones y sus LEDs (opción "Deshabilitado").

En resumen, se permiten las siguientes funcionalidades para los botones principales, en función de si la pareja a la que pertenece se configura como "Deshabilitado", "Pareja" o "Individual":

- $\cdot$ **Deshabilitado** (ninguna funcionalidad; LEDs apagados).
- **Pareja**:
	- $\triangleright$  Interruptor.  $\triangleright$  Control de persianas
	- Control de *dimmer*.
- **Individual**:
	- Deshabilitado  $\triangleright$  Constante de 1 byte (porcentaje)
	- $\geq 1$  bit
	- $\geq 1$  bit (presionar y soltar)
	- Escena
	- $\triangleright$  Constante de 1 byte (entero sin s.)
- 
- $\triangleright$  Constante de 2 bytes (entero sin s.)
- Constante de 2 bytes (flotante)
- Control de *dimmer*
- $\triangleright$  Control de persianas

Las funcionalidades "Pareja" e "Individual" se explican en los apartados [3.3.1](#page-19-0) y [3.3.2.](#page-23-0)

**Nota**: *la inhabilitación de una pareja de botones desde la pantalla "Configuración" implica que ninguno de sus botones y de sus LEDs tendrá funcionalidad. Alternativamente, es posible seleccionar la opción "Individual" para la pareja de botones y, posteriormente, desde la pantalla de configuración "Pulsador" de cada uno de ellos (ver sección [3.3.2\)](#page-23-0), asignarle funcionalidad o no a cada botón y/o a su respectivo LED*.

#### <span id="page-19-0"></span>**3.3.1 PAREJA**

En el caso de seleccionar la opción "Pareja" en alguna de las listas desplegables presentes en la pantalla "Configuración" de la pestaña "Pulsadores principales", aparecerá una nueva página ("Pareja A", "Pareja B", "Pareja C", según corresponda) desde la que será posible configurar la funcionalidad de los botones y de los LEDs que conforman la pareja correspondiente.

**Nota**: *en las imágenes de esta sección se muestra el caso de la pantalla "Pareja A". Los casos "Pareja B" y "Pareja C" son análogos.*

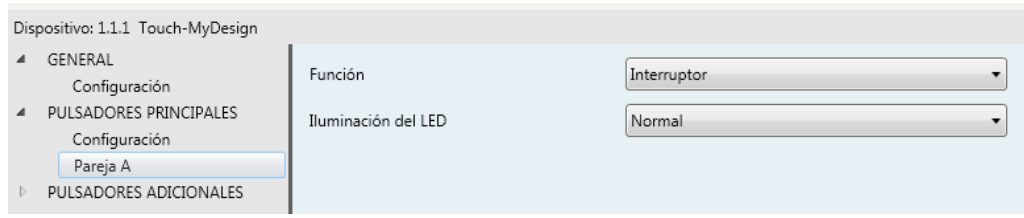

**Figura 13** Pareja A (Pulsadores principales)

Los parámetros que aquí figuran por defecto son **Función** (con las opciones "Interruptor", "Control de *dimmer*" y "Persianas") e **Iluminación del LED**, quedando el segundo de ellos condicionado por la opción seleccionada en el primero, como se describe a continuación:

**Interruptor**: al seleccionar esta opción, se despliega un nuevo objeto binario ("[X] Control binario") a través del cual se enviará al bus KNX los valores "0" ó "1" en función de las pulsaciones del usuario sobre cada botón de la pareja. La correspondencia entre cada botón de la pareja y el valor que envía queda condicionada por los parámetros generales "Orientación de Touch-MyDesign" y "Comportamiento de botones pareja" (ver sección [3.2\)](#page-10-0).

Cuando la opción de interruptor está seleccionada, el parámetro **Iluminación del LED** permite, a su vez, tres alternativas:

**Normal**: el LED de cada botón de la pareja se comportará de la forma habitual: al detectar una pulsación se encenderá (conforme al nivel de ON que haya sido parametrizado, en caso de haberse hecho) durante unos instantes, y después se apagará (conforme al nivel de OFF parametrizado, en caso de existir).

**Dependiente del estado**: la iluminación de los LEDs de la pareja estará condicionada por el valor del objeto "[X] Control binario", de manera que siempre habrá uno de los LEDs en el nivel "encendido", pero nunca ambos. De esta forma, los LEDs se comportarán como indicadores de estado (el encendido de un LED reflejará un "On" en el objeto, y el encendido del otro LED reflejará un "Off" en el objeto).

**Dependiente del estado (ambos LEDs)**: la iluminación de los LEDs de la pareja estará, como en el caso anterior, condicionada por el valor del objeto "[X] Control binario", comportándose como un indicador luminoso

de estado. Sin embargo, en este caso la iluminación afectará siempre a los dos LEDs, encendiéndose o apagándose ambos a la vez.

**Control de** *dimmer*: al seleccionar esta opción, que permite implementar  $\cdot$ regulaciones de luz por medio de la pareja de botones, se despliegan dos nuevos objetos de comunicación: "[X] Luz On/Off" (objeto binario para el encendido/apagado de la fuente de luz, mediante el envío de un "1" o un "0", respectivamente) y "[X] Control de *dimmer*" (objeto de 4 bits que permite llevar a cabo una regulación por pasos de la fuente de luz, de acuerdo con la [Tabla](#page-21-0) 2).

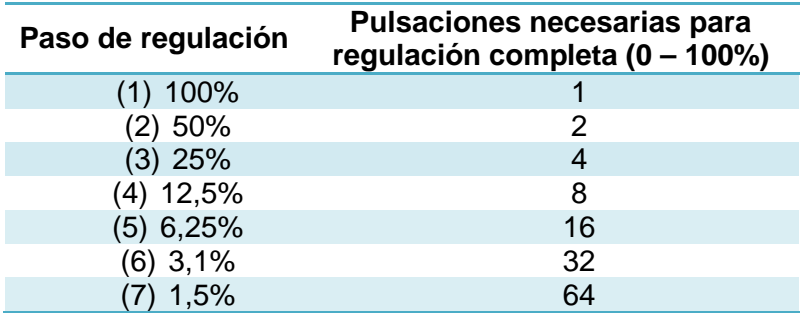

**Tabla 2** Pasos de regulación

<span id="page-21-0"></span>Los botones de tipo pareja configurados como regulación de luz se comportan de la siguiente forma:

**Botón Off/Decremento**: una pulsación corta envía la orden de apagar la luz ("[X] Luz On/Off"=0). Una pulsación larga envía la orden de disminuir la luminosidad en un tanto por ciento igual al paso de regulación configurado. Esta disminución queda interrumpida en el caso de que, antes de su término, se suelte nuevamente el pulsador, lo que provoca el envío de una orden de parada (0x00 en este caso).

**Botón On/Incremento**: una pulsación corta envía la orden de encender la luz ("[X] Luz On/Off"=1). Una pulsación larga envía la orden de aumentar la luminosidad en un tanto por ciento igual al paso de regulación configurado. Este incremento queda interrumpido en el caso de que, antes de su término, se suelte nuevamente el pulsador, lo que provoca el envío de una orden de parada (0x08 en este caso).

Cuando se ha seleccionado la función "Control de *dimmer*", el parámetro "**Iluminación del LED**" presenta las siguientes opciones:

**Normal**: el LED de cada botón de la pareja se comportará de la forma habitual: al detectar una pulsación se encenderá (conforme al nivel de ON que haya sido parametrizado, en caso de haberse hecho) durante unos instantes, y después se apagará (conforme al nivel de OFF parametrizado, en caso de existir).

**Dependiente del estado**: la iluminación de los LEDs de la pareja estará condicionada por el valor del objeto "[X] Luz On/Off", de manera que siempre habrá uno de los LEDs en el nivel "encendido", pero nunca ambos. De esta forma, los LEDs se comportarán como indicadores de estado (el encendido del un LED reflejará un "On" en el objeto, y el encendido del otro LED reflejará un "Off" en el objeto).

**Dependiente del estado (ambos LEDs**): la iluminación de los LEDs de la pareja estará, como en el caso anterior, condicionada por el valor del objeto "[X] Luz On/Off", comportándose por tanto como un indicador luminoso de estado. Sin embargo, en este caso la iluminación afectará siempre a los dos LEDs simultáneamente, encendiéndose o apagándose ambos a la vez.

 $\cdot$ **Persianas**: esta función permite controlar persianas mediante el uso de dos objetos de 1 bit, "[X] Subir/Bajar persiana" ("0"=Subir y "1"=Bajar) y "[X] Detener persiana / paso" (tanto "0" como "1" detienen el movimiento). El comportamiento de los botones será como sigue:

**Botón Decremento**: una pulsación larga envía la orden de bajar la persiana, mientras que una pulsación corta envía el valor "1" a través del objeto "[X] Detener persiana / paso", lo que provocará que la persiana se detenga si ya estaba en movimiento, o que ejecute un paso hacia abajo.

**Botón Incremento**: una pulsación larga envía la orden de subir la persiana, mientras que una pulsación corta envía un "0" a través del objeto "[X] Detener persiana / paso", lo que provocará que la persiana se detenga si ya estaba en movimiento, o que ejecute un paso hacia arriba.

Cuando se ha seleccionado la función "Persianas", el parámetro "**Iluminación del LED**" desaparece, al asumir los LEDs el comportamiento definido más arriba como "normal"

#### <span id="page-23-0"></span>**3.3.2 INDIVIDUAL**

En el caso de seleccionar la opción "Individual" en alguna de las listas desplegables presentes en la pantalla "Configuración" de la pestaña "Pulsadores principales", aparecerá una serie de páginas de parametrización nuevas ("Pulsador X1" y "Pulsador X2", en donde X es la letra de la pareja para la que se selecciona la opción "Individual") desde las que será posible configurar la funcionalidad de los botones y de los LEDs que conforman la pareja correspondiente.

**Nota**: *en las imágenes de la sección se analiza el caso de la pantalla "Pulsador A1". Los demás casos ("Pulsador Xi") son análogos.*

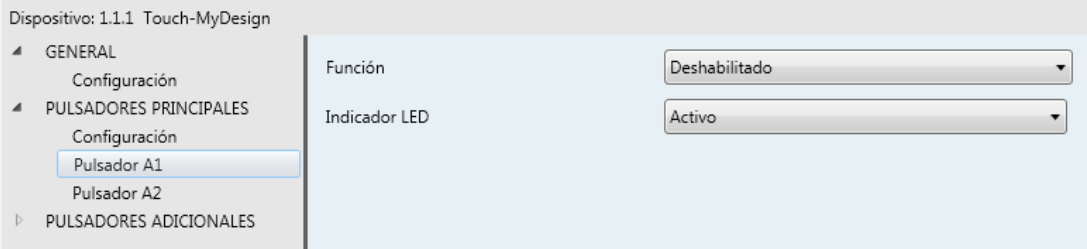

**Figura 14** Pulsador A1 (Pulsadores principales)

<span id="page-23-1"></span>Los parámetros que aquí figuran por defecto son **Función** e **Iluminación del LED**, quedando el segundo de ellos condicionado por la opción seleccionada en el primero, la cual deberá ser una de las siguientes:

 $\bullet$ **Deshabilitado**: mediante esta opción (seleccionada por defecto) se inhabilita toda funcionalidad en el botón Xi, pero se ofrece la posibilidad de elegir (por medio del parámetro "**Indicador LED**") que el LED asociado al botón Xi se comporte con normalidad ("Activo") y por lo tanto se encienda durante un instante tras una pulsación para posteriormente apagarse, o bien que permanezca totalmente inactivo.

**1 bit**: permite el envío de un cierto valor binario B configurable ("0", "1" o una  $\cdot$ alternancia entre ellos) a través del objeto "[Xi] Control binario: B" que se despliega al asignar esta funcionalidad al botón Xi.

Mediante el parámetro "**Iluminación del LED**" se podrá elegir el comportamiento del LED asociado al botón:

**Normal**: el LED se comportará de la manera habitual: al detectar una pulsación se encenderá (conforme al nivel de ON que haya sido parametrizado, en caso de haberse hecho) durante unos instantes, y después se apagará (conforme al nivel de OFF parametrizado, en caso de existir).

**Dependiente del estado**: la iluminación del LED estará condicionada por el valor del objeto "[Xi] Control binario: B", del tal manera que el LED permanecerá en el nivel de ON mientras el objeto tenga valor "1" y en el de OFF mientras el valor sea "0". Nótese que, en este caso, el comportamiento descrito es independiente del valor de B parametrizado (es decir, del valor que se envía al bus al presionar el botón).

**Ejemplo***: suponer que, desde la configuración general, se ha parametrizado una iluminación personalizada consistente en que el nivel de luz para ON es "máximo" y el nivel de luz para OFF es "mínimo". Suponer también que se ha programado un botón como control de 1 bit de tipo conmutado y, para su respectivo LED, el modo "dependiente del estado". En ese caso:*

- *Siempre que el objeto asociado al botón tenga valor 1, el LED estará iluminado al nivel máximo.*
- *Siempre que el objeto asociado al botón tenga valor 0, el LED estará iluminado al nivel mínimo.*
- *Las pulsaciones sobre el botón conmutarán sucesivamente (0-1- 0-1-0…) el valor del objeto respectivo.*

**1 bit (presionar y soltar)**: permite el envío al bus KNX de un valor binario B ("0" ó "1", configurable) a través del objeto "[Xi] Control binario, presionar: B" en el momento en que se pulsa el botón Xi, y otro valor binario B' (distinto de B o no) a través del objeto "[Xi] Control binario, soltar: B'" en cuanto termina la pulsación.

Cuando se ha seleccionado la función "1 bit (presionar y soltar)", el parámetro "**Iluminación del LED**" desaparece, al asumir el LED el comportamiento ya definido en este manual como "normal".

**Escena**: permite asociar las pulsaciones cortas sobre el botón con el envío de una escena (1 – 64, configurable) al bus KNX a través del objeto "[General] Escenas: enviar", y, opcionalmente, asociar también las pulsaciones largas (en este caso, de 3 segundos por lo menos) al envío de una orden de grabación de escenas, de manera que cuando tenga lugar esa pulsación larga, se pueda sobrescribir la escena original (es decir, la asociada al número configurado, entre 1 y 64) con una nueva.

Cuando se ha seleccionado la función "1 bit (presionar y soltar)", el parámetro "**Iluminación del LED**" desaparece, al asumir los LEDs el comportamiento ya definido en este manual como "normal".

 $\cdot$ **Constante de 1 byte (entero sin signo)**: permite asociar las pulsaciones cortas sobre el botón con el envío de un valor de 1 byte entero sin signo (0-255) al bus KNX a través del objeto "[Xi] Valor de 1 byte (entero sin signo)".

Mediante el parámetro "**Iluminación del LED**" se podrá elegir el comportamiento del LED asociado al botón:

> **Normal**: el LED se comportará de la manera habitual: al detectar una pulsación se encenderá (conforme al nivel de ON que haya sido parametrizado, en caso de haberse hecho) durante unos instantes, y después se apagará (conforme al nivel de OFF parametrizado, en caso de existir).

> **Dependiente del estado**: la iluminación del LED estará condicionada por el valor del objeto "[Xi] Valor de 1 byte (entero sin signo)", de modo que el LED permanecerá encendido siempre que el valor del objeto coincida con el número entero sin signo que haya sido parametrizado (es decir, el que se envía al bus al presionar el botón), y en el estado apagado en otro caso.

**Constante de 1 byte (porcentaje)**: permite asociar las pulsaciones cortas sobre el botón con el envío de un valor de porcentaje (0-100) al bus KNX a través del objeto "[Xi] Valor de 1 byte (porcentaje)".

Mediante el parámetro "**Iluminación del LED**" se podrá elegir el comportamiento del LED asociado al botón. La parametrización es análoga al caso anterior, si bien la iluminación dependiente del estado está en este caso asociada a "[Xi] Valor de 1 byte (porcentaje)".

**Constante de 2 bytes (entero sin signo)**: permite asociar las pulsaciones .º cortas sobre el botón con el envío de un valor de dos bytes entero sin signo (0- 65535) al bus KNX a través del objeto "[Xi] Valor de 2 bytes (entero sin signo)".

Mediante el parámetro "**Iluminación del LED**" se podrá elegir el comportamiento del LED asociado al botón. La parametrización es análoga a la del caso anterior, aunque la iluminación dependiente del estado está en este caso asociada a "[Xi] Valor de 2 bytes (entero sin signo)".

**Constante de 2 bytes (flotante)**: permite asociar las pulsaciones cortas °. sobre el botón con el envío de un valor de dos bytes en coma flotante (-20,0 a 90,0) al bus KNX a través del objeto "[Xi] Valor de 2 bytes (flotante)".

Mediante el parámetro "**Iluminación del LED**" se podrá elegir el comportamiento del LED asociado al botón. La parametrización es análoga a la del caso anterior: "Normal" (el LED se iluminará durante unos instantes al pulsar el botón) o "Dependiente del estado" (el LED se iluminará cuando el objeto "[Xi] Valor de 2 bytes (flotante)" tenga el valor numérico parametrizado, y se apagará en otro caso).

 $\cdot$ **Control de** *dimmer*: permite la regulación de sistemas de iluminación mediante el uso de un único pulsador, para lo cual se despliegan los objetos "[Xi] Luz On/Off (conmutada)", de 1 bit y asociado a las pulsaciones cortas, y "[Xi] Control de *dimmer* (conmutada)", de 4 bits y asociado a las pulsaciones largas.

Como puede verse, al disponerse en este caso de un único botón, el encendido y el apagado de luz se comportarán de manera conmutada, como en el siguiente ejemplo:

 **Ejemplo***: al hacer una primera pulsación corta sobre el botón, se enviará una orden de encendido ("1") a través del objeto "[Xi] Luz On/Off". Una posterior pulsación corta sobre él provocará el envío de una orden de apagado ("0") por el mismo objeto. Después, una nueva pulsación corta volverá a enviar el valor 1, y así sucesivamente.*

También la regulación por pasos tendrá un comportamiento conmutado (si una pulsación larga provocó el envío de una orden de incremento, la siguiente provocará una orden de decremento; cumpliéndose también el inverso). No obstante, tras un apagado mediante pulsación corta, la siguiente pulsación larga dará lugar, incondicionalmente, a una orden de incremento. De igual modo, si la última pulsación (corta) originó un encendido, la siguiente pulsación larga dará necesariamente lugar a un decremento de la iluminación.

Mediante el parámetro "**Iluminación del LED**" se podrá elegir el comportamiento del LED asociado al botón, que, como en los casos anteriores, podrá ser "Normal" (el LED se iluminará durante unos instantes al producirse una pulsación) o "Dependiente del estado" (el LED permanecerá en estado encendido cuando el objeto "[Xi] Luz On/Off (conmutada)" tenga valor 1, y en estado apagado cuando tenga valor 0).

**Persianas**: permite el control de persianas mediante un solo pulsador. Para esta funcionalidad no es necesario definir parámetros adicionales. Una vez seleccionada, se desplegarán los objetos "[Xi] Subir/bajar persiana (conmutado)", asociado a las pulsaciones largas, y "[Xi] Detener persiana / paso (conmutado)", asociado a las pulsaciones cortas. Ambos son de tipo binario y se comportarán de manera conmutada e independiente, como en el siguiente ejemplo:

 **Ejemplo***: al hacer una primera pulsación corta sobre el botón, se enviará una orden paso hacia abajo ("1") a través del objeto "[Xi] Detener persiana / paso (conmutado)". Una posterior pulsación corta sobre él provocará el envío de una orden de paso hacia arriba ("0") por el mismo objeto. Después, una nueva pulsación corta volverá a enviar el valor 1, y así sucesivamente. Si en un momento dado se efectúa una pulsación larga, se enviará la orden de bajar completamente la persiana ("1") a través del objeto "[Xi] Subir/bajar persiana (conmutado)". La siguiente pulsación larga enviará la orden de subir completamente la persiana ("0" a través del mismo objeto). Una tercera pulsación larga volverá a provocar el envío del valor "1", y así sucesivamente.*

En este caso, el LED asociado al botón presentará siempre el comportamiento denominado "Normal" (el LED se iluminará durante unos instantes al tener lugar la pulsación).

## <span id="page-28-0"></span>**3.4 PULSADORES ADICIONALES**

Esta pestaña, que permite definir las funciones específicas que desempeñarán los botones adicionales del dispositivo (ver sección [2.2\)](#page-6-2), se subdivide a su vez en una serie de pantallas, de entre las cuales la única activa por defecto es la de Configuración.

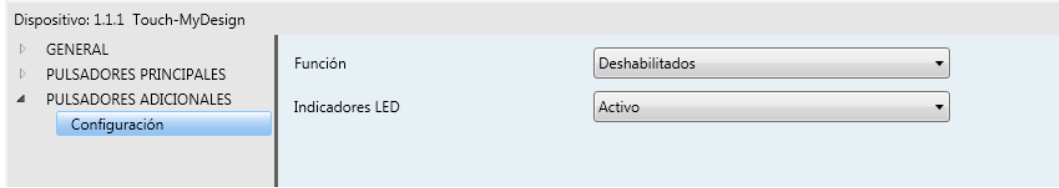

**Figura 15** Configuración (Pulsadores adicionales)

La pantalla de Configuración permite seleccionar (parámetro "Función") el comportamiento deseado en los cinco pulsadores que conforman la botonera adicional, según la siguiente lista:

- **Deshabilitados**.
- **Temperatura de consigna**.
- **Control de 1 byte (entero sin signo)**.
- **Control de 1 byte (porcentaje)**.
- **Pulsadores individuales**:
	- Deshabilitado
	- $\geq 1$  bit
	- $\geq 1$  bit (presionar y soltar)
	- Escena
- Constante de 1 byte (porcentaje)
- $\triangleright$  Constante de 2 bytes (entero sin s.)
- $\triangleright$  Constante de 2 bytes (flotante)
- Control de *dimmer*
- $\triangleright$  Constante de 1 byte (entero sin s.)
- $\triangleright$  Control de persianas
- **Indicadores individuales** (las pulsaciones no tendrán efecto, pero los LEDs funcionarán como indicadores binarios de estado.

De entre las opciones anteriores, "Pulsadores individuales" permite configurar cada uno de los pulsadores adicionales de forma independiente y de manera totalmente análoga a como se haría con los pulsadores principales, mientras que todas las demás opciones están destinadas a la parametrización conjunta de una funcionalidad común que haga uso de los cinco pulsadores adicionales.

La parametrización de cada una de las alternativas anteriores se detalla en los apartados [3.4.1](#page-29-0) y siguientes.

#### <span id="page-29-0"></span>**3.4.1 DESHABILITADOS**

La inhabilitación de la botonera adicional desde la pantalla "Configuración" de la pestaña "Pulsadores adicionales" provocará que los cinco pulsadores adicionales carezcan de funcionalidad. No obstante, mediante el parámetro "**Indicadores LED**" se ofrecerá la posibilidad de mantener siempre apagados los LEDs correspondientes ("Inactivo") o bien que se iluminen brevemente ante una pulsación ("Activo"), aunque en la práctica ésta no desencadene ninguna acción.

#### <span id="page-29-1"></span>**3.4.2 TEMPERATURA DE CONSIGNA**

Esta opción permite implementar un control termostático de manera conjunta entre los cinco pulsadores adicionales. Para ello se desplegará una nueva pantalla de configuración, "Temperatura de consigna", donde podrá definirse un valor de

Touch-MyDesign

temperatura diferente para cada botón, que será enviado al bus KNX (a través del objeto "[Z] Temperatura de consigna") cuando se pulse el botón.

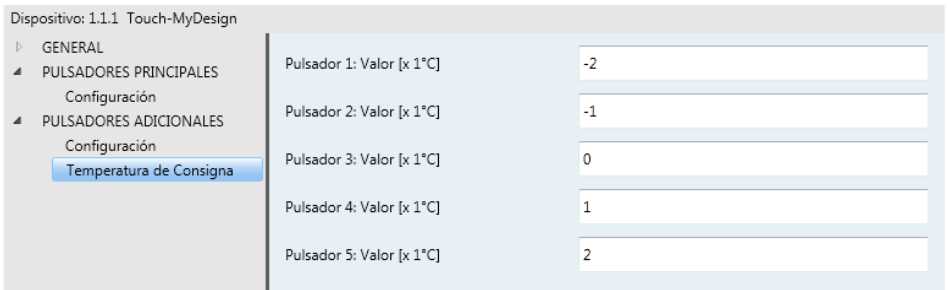

**Figura 16** Temperatura de consigna (Pulsadores adicionales)

Esta funcionalidad lleva siempre asociado un comportamiento "**dependiente del estado**" en los LEDs: cuando el objeto "[Z] Temperatura de consigna" adquiera un valor coincidente con el parametrizado para alguno de los pulsadores, se iluminará el LED correspondiente a ese botón, pasando entonces al estado apagado los LEDs de los botones no coincidentes

### <span id="page-30-0"></span>**3.4.3 CONTROL DE 1 BYTE (ENTERO SIN SIGNO)**

Esta opción permite la parametrización conjunta de los cinco pulsadores adicionales como un control que, ante una pulsación en uno de ellos, enviará al bus KNX (a través del objeto "[Z] Valor de 1 byte (entero sin signo)") un cierto valor (0-255) dependiente del botón pulsado.

| Dispositivo: 1.1.1 Touch-MyDesign       |                   |                    |
|-----------------------------------------|-------------------|--------------------|
| GENERAL<br>Configuración                | Pulsador 1: Valor | E<br>0             |
| PULSADORES PRINCIPALES<br>Configuración | Pulsador 2: Valor | ŧ<br>0             |
| PULSADORES ADICIONALES<br>Configuración | Pulsador 3: Valor | ŧ<br>0             |
| Control de 1 byte (entero sin signo)    | Pulsador 4: Valor | €<br>0             |
|                                         | Pulsador 5: Valor | $\frac{1}{x}$<br>0 |

**Figura 17** Control de 1 byte: entero sin signo (Pulsadores adicionales)

Esta funcionalidad lleva siempre asociado un comportamiento "**dependiente del estado**" en los LEDs: cuando el objeto "[Z] Valor de 1 byte (entero sin signo)" adquiera un valor coincidente con el parametrizado para alguno de los pulsadores, se iluminará el LED correspondiente a ese botón, pasando entonces al estado apagado los LEDs de los botones no coincidentes.

### <span id="page-31-0"></span>**3.4.4 CONTROL DE 1 BYTE (PORCENTAJE)**

Esta opción permite la parametrización conjunta de los cinco pulsadores adicionales como un control que, ante una pulsación en uno de ellos, enviará al bus KNX (a través del objeto "[Z] Valor de 1 byte (porcentaje)") un cierto valor (0%-100%) dependiente del botón pulsado.

| Dispositivo: 1.1.1 Touch-MyDesign |                                         |                       |                           |  |  |  |
|-----------------------------------|-----------------------------------------|-----------------------|---------------------------|--|--|--|
|                                   | GENERAL<br>Configuración                | Pulsador 1: Valor [%] | $\div$<br>0               |  |  |  |
| $\blacktriangleleft$              | PULSADORES PRINCIPALES<br>Configuración | Pulsador 2: Valor [%] | ÷<br>0                    |  |  |  |
| $\blacktriangleleft$              | PULSADORES ADICIONALES<br>Configuración | Pulsador 3: Valor [%] | $\frac{1}{\sqrt{2}}$<br>0 |  |  |  |
|                                   | Control de 1 byte (porcentaje)          | Pulsador 4: Valor [%] | ÷<br>0                    |  |  |  |
|                                   |                                         | Pulsador 5: Valor [%] | 0                         |  |  |  |

**Figura 18** Control de 1 byte: porcentaje (Pulsadores adicionales)

Esta funcionalidad lleva siempre asociado un comportamiento "dependiente del estado" en los LEDs: cuando el objeto "[Z] Valor de 1 byte (porcentaje)" adquiera un valor coincidente con el parametrizado para alguno de los pulsadores, se iluminará el LED correspondiente a ese botón, pasando entonces al estado apagado los LEDs de los botones no coincidentes.

#### <span id="page-31-1"></span>**3.4.5 PULSADORES INDIVIDUALES**

Esta opción permite la utilización de los botones adicionales (todos, o sólo algunos) como pulsadores individuales (denominados como T1, T2, T3, T4 y T5), es decir, como pulsadores con funcionalidades independientes y configurables por separado. Esto brinda la posibilidad de complementar con hasta cinco pulsadores individuales más los pulsadores individuales que se tengan parametrizados en la botonera principal, o bien dedicar ésta última a controles de tipo pareja, reservando los controles individuales para la botonera adicional.

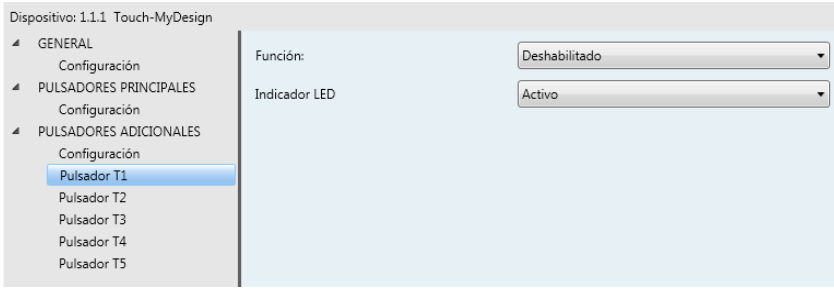

**Figura 19** Pulsador Z1 (pulsadores adicionales)

Así pues, el proceso de parametrización y las funcionalidades disponibles para los botones adicionales de tipo individual son totalmente análogos a los ya descritos para el caso de los botones principales de tipo individual, por lo que desde aquí se remite a la sección [3.3.2](#page-23-0) (pudiéndose omitir los dos párrafos previos a la [Figura 14](#page-23-1)), si bien deben tenerse en cuenta las siguientes consideraciones:

Al estar la botonera principal organizada en parejas (A, B, C y D, en el caso de Touch-MyDesign 8), los pulsadores individuales principales se denominan A1, A2, B1, B2, etc. En el caso de la botonera adicional, los cinco botones forman un único bloque ("Z"), por lo que la denominación de los pulsadores individuales adicionales será Z1, Z2, Z3, Z4 y Z5.

Como consecuencia de lo anterior, el nombre de un objeto asociado a un pulsador adicional comenzará siempre por "[Zi]", en donde "i" es el número del botón correspondiente (1-5). En la sección [3.3.2,](#page-23-0) las referencias a los nombres de los objetos comienzan por "[Xi]"

#### <span id="page-32-0"></span>**3.4.6 INDICADORES INDIVIDUALES**

Esta opción permite que los pulsadores adicionales carezcan de funcionalidad ante una pulsación, pero que el estado de luminosidad de sus LEDs permanezca en todo momento vinculado al valor de los objetos binarios "[Zi] LED On/Off", desplegados al efecto.

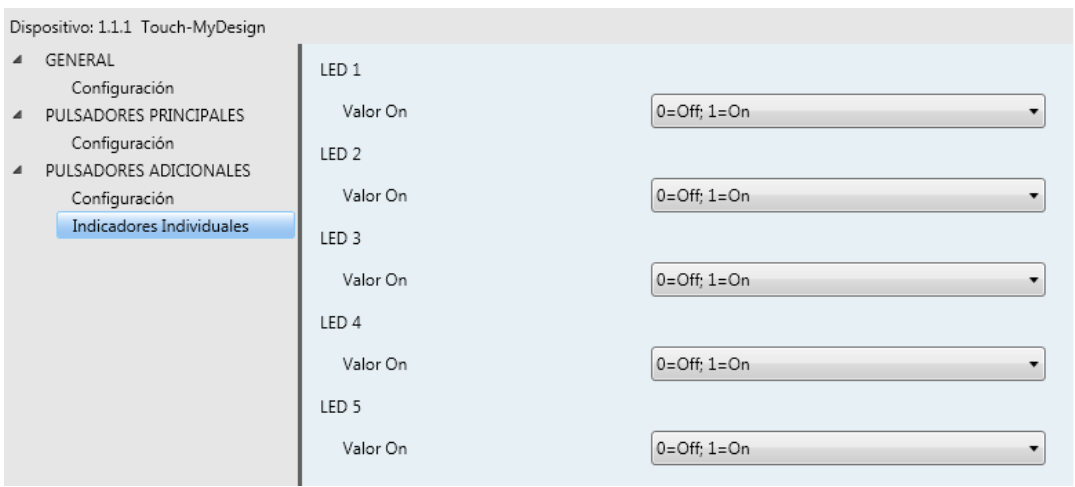

**Figura 20** Indicadores individuales (pulsadores adicionales)

Para cada uno de los cinco LEDs se dispone de un parámetro ("Valor On") mediante el cual es posible asociar el nivel lógico ("0" ó "1") que se asociará a cada estado del LED (encendido y apagado). Las opciones permitidas por este parámetro son:

- **0=Off; 1=On**: el LED pasará al estado encendido (predefinido o personalizado; ver "Iluminación LED", sección [3.2\)](#page-10-0) cuando el objeto "[Zi] LED On/Off" (predefinido o personalizado) adquiera el valor "1", y a apagarse cuando adquiera el valor "0".
- **1=On; 0=Off**: el LED pasará al estado "encendido" (predefinido o personalizado; ver "Iluminación LED", sección [3.2\)](#page-10-0) cuando el objeto "[Zi] LED On/Off" adquiera el valor "0", y al estado "apagado" (predefinido o personalizado) cuando adquiera el valor "1".

Es posible enlazar los objetos "[Zi] LED On/Off" a otros objetos de otros dispositivos de la instalación, con lo que los LEDs de los pulsadores adicionales se comportarán como indicadores del estado de esos controles en cada momento.

### <span id="page-33-0"></span>**3.5 ENTRADAS**

La pestaña Entradas, que se despliega previa habilitación de esta función desde General > Configuración, permite definir los parámetros requeridos para la utilización de hasta dos dispositivos de entrada (pulsadores, interruptores/sensores, sensores de temperatura o detectores de movimiento) conectados a Touch-MyDesign mediante la clema correspondiente.

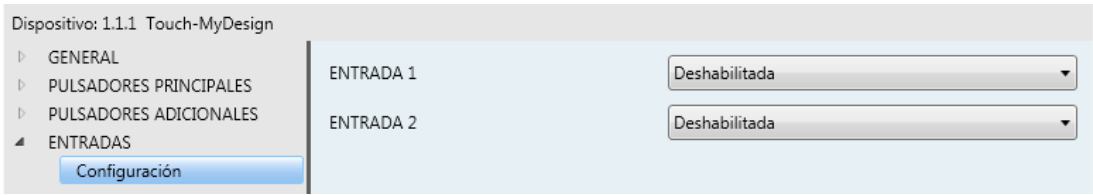

**Figura 21** Configuración (Entradas)

Dentro de Entradas, por defecto, estará a su vez disponible la ventana Configuración, desde donde podrá seleccionarse cuántas entradas se desea configurar y de qué tipo son, tras lo cual se desplegarán hasta dos pestañas adicionales, al objeto de parametrizar el comportamiento de las entradas seleccionadas.

### <span id="page-34-0"></span>**3.5.1 PULSADOR**

Al configurar una entrada como pulsador será necesario definir qué acciones se llevarán a cabo al producirse pulsaciones (cortas y/o largas).

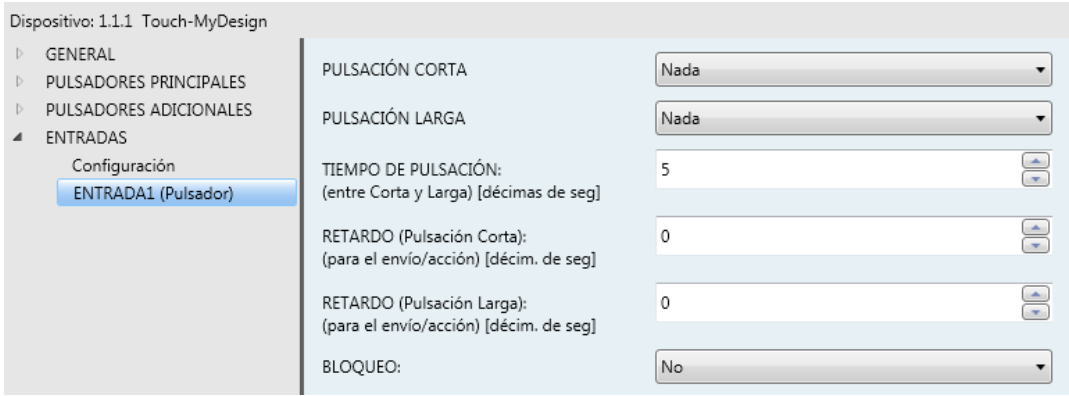

**Figura 22** Pulsador (entradas)

Las opciones disponibles son las siguientes:

- **Pulsación corta:** permite seleccionar la acción asociada a una pulsación corta:
	- **Nada**: no se realiza ninguna acción.
	- **Control genérico de 1 bit**: al recibirse una pulsación se envía al bus KNX el objeto de comunicación de 1 bit "[Ex] [Puls. Corta] Control genérico de un bit: B" con valor B. El valor deseado de B (0, 1 o una conmutación con cada pulsación) así como la posibilidad de que el envío desencadenado sea periódico se definen en otra pestaña, desplegada al efecto ([Figura 23](#page-34-1)). Por su parte, la periodicidad podrá asociarse al envío del valor "0", del valor "1" o de ambos, y llevar asociado un tiempo de ciclo de entre 0 y 255 segundos.

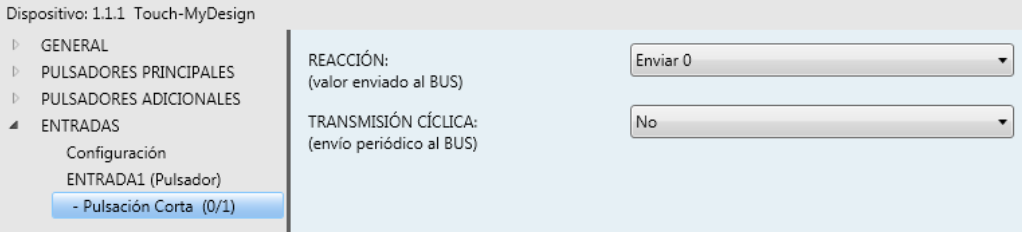

**Figura 23** Pulsación corta: 0/1 (Entradas > Pulsador)

<span id="page-34-1"></span> **Control de persianas**: con cada pulsación se enviará al bus KNX una orden de control de persianas a través del objeto "[Ex] [Puls. Corta] ACCIÓN", en donde "ACCIÓN" dependerá de la acción seleccionada en la pestaña desplegada al efecto:

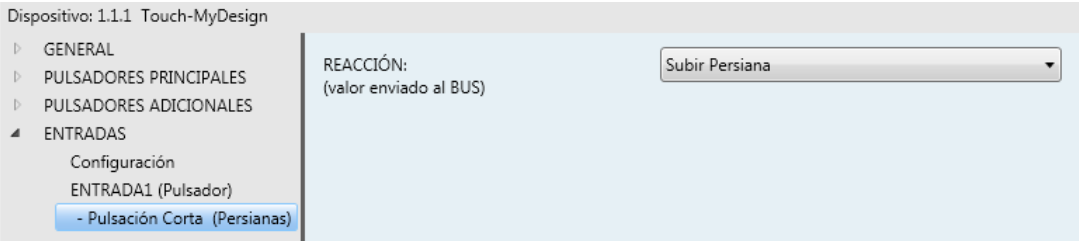

**Figura 24** Pulsación corta: persianas (Entradas > Pulsador)

Las acciones disponibles son: Subir persiana (se enviará el valor "0"), Bajar persiana (se enviará el valor "1"), Subir/bajar persiana conmutado (con la primera pulsación se enviará el valor "1"; con la segunda pulsación, el valor "0"; y así sucesivamente, de forma alterna, con las siguientes pulsaciones), Detener persiana/paso arriba (se enviará el valor "0"), Detener persiana/paso abajo (se enviará el valor "1") y Detener persiana/paso (conmutado) (con la primera pulsación se enviará el valor "1"; con la segunda pulsación, el valor "0"; y así sucesivamente, de forma alterna, con las siguientes pulsaciones).

 **Control de** *dimmer*: se enviará al bus KNX una orden destinada al control de una fuente de luz a través del objeto "[Ex] [Puls. Corta] ACCIÓN", en donde "ACCIÓN" dependerá de la acción seleccionada en la pestaña que se despliega al efecto:

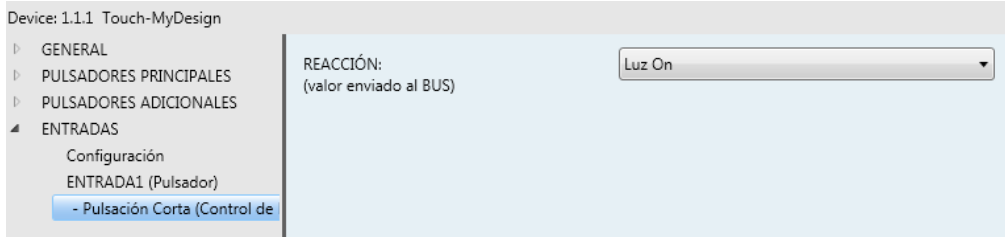

**Figura 25 Pulsación corta: control de dimmer (Entradas > Pulsador)**

Las acciones disponibles son: Luz OFF (se enviará el valor "0"), Luz ON (se enviará el valor "1"), Luz ON/OFF (conmutado) (con la primera pulsación se enviará el valor "1"; con la segunda, el valor "0"; y así sucesivamente, de forma conmutada, con las siguientes pulsaciones), Menos luz/detener (conmutado) (con la primera pulsación se enviará al bus

la orden de disminución de luz conforme al paso que se parametrice: 100%, 50%, 25%, 12,5%, 6,25%, 3,1% o 1,5% (ver [Tabla 2](#page-21-0)); con la segunda pulsación se enviará el valor "0"; y así sucesivamente, de forma alterna, con las siguientes pulsaciones), Más luz/detener (conmutado) (con la primera pulsación se enviará al bus la orden de incremento de luz conforme al paso que se parametrice: 100%, 50%, 25%, 12,5%, 6,25%, 3,1% o 1,5% (ver [Tabla 2](#page-21-0)); con la segunda pulsación se enviará el valor "8"; y así sucesivamente, de forma alterna, con las siguientes pulsaciones) y Control de dimmer (conmutado) (combinación de los dos últimos casos descritos, según la secuencia más luz → detener → menos luz → detener).

 **Envío de escena**: se enviará al bus un valor de escena a través del objeto "[Ex] [Puls. Corta] ACCIÓN", en donde "ACCIÓN" dependerá de la acción configurada en la pestaña que se despliega al efecto:

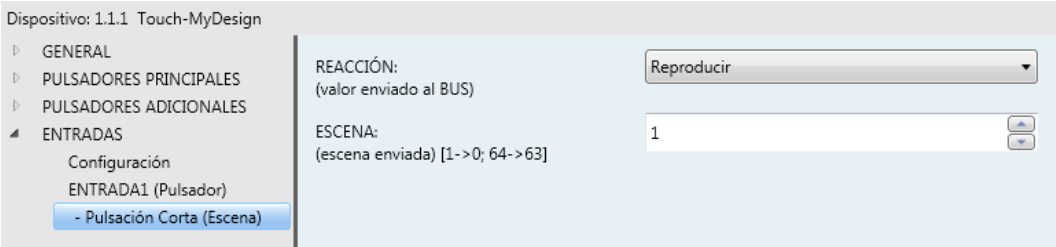

**Figura 26** Pulsación corta: escenas (Entradas > Pulsador)

Las acciones posibles son:

**Reproducir escena**: la orden que se enviará al bus será de tipo "reproducir", es decir, será el número de la escena especificado en el parámetro "Escena (escena enviada)", decrementado en 1 según el estándar KNX, a fin de que los dispositivos enlazados ejecuten una escena (reacción conjunta predefinida).

**Grabar escena**: la orden que se enviará al bus será de tipo "grabar", es decir, será el número de la escena especificado en el parámetro "Escena (escena enviada)", incrementado en 127 (según el estándar KNX), a fin de que los dispositivos enlazados sobrescriban la reacción que tuvieran previamente definida para ese número de escena.

**Pulsación larga:** permite seleccionar la reacción ante una pulsación larga. Es exactamente análogo al parámetro "Pulsación corta" anterior, por lo que para más detalles se remite a la descripción de éste.

Ą **Tiempo de pulsación:** indica el tiempo mínimo (en décimas de segundo) que deberá mantenerse apretado el pulsador conectado a la entrada de Touch-MyDesign para que la pulsación sea interpretada como una pulsación larga.

**Retardo (pulsación corta):** permite habilitar un retardo (en décimas de  $\cdot$ segundo) para el envío al bus KNX del objeto de comunicación correspondiente a la pulsación corta. Es decir, ante una pulsación corta, Touch-MyDesign esperará el retardo parametrizado en este campo antes de enviar al bus el valor del objeto correspondiente. Para que el envío sea inmediato (sin retardo), se debe escribir un 0 en este campo.

**Retardo (pulsación larga):** análogo al parámetro anterior, pero referido en  $\cdot$ este caso a las pulsaciones largas.

**Bloqueo:** al elegir "Sí", se despliega un nuevo objeto de comunicación de 1 bit  $\cdot$ "[Ex] Bloqueo" que permite bloquear o desbloquear la entrada correspondiente (mediante el envío de un "1" o un "0", respectivamente). Durante el tiempo en que la entrada permanece bloqueada, cualquier orden que envíe será ignorada.

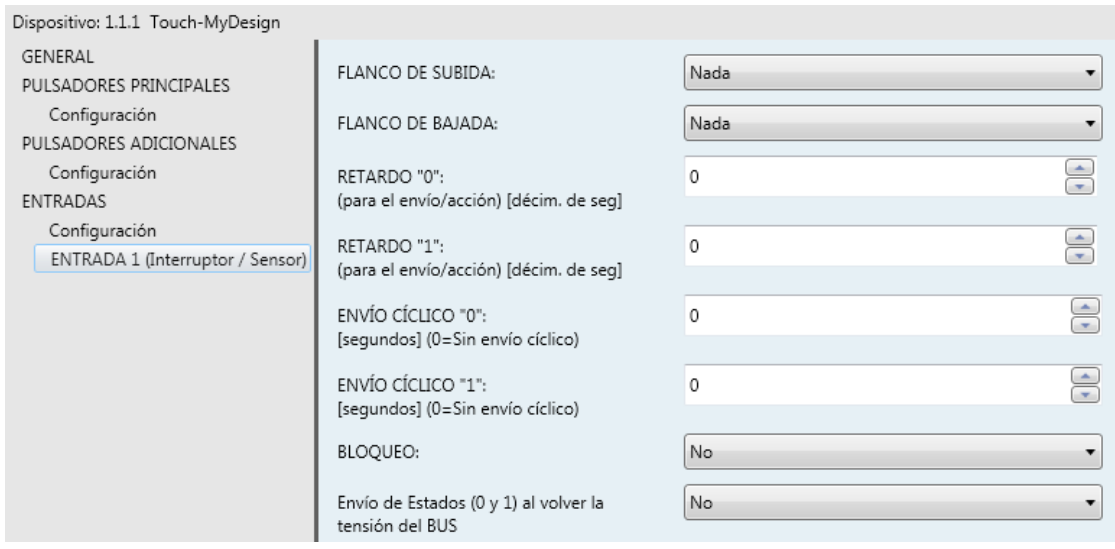

### <span id="page-37-0"></span>**3.5.2 INTERRUPTOR/SENSOR**

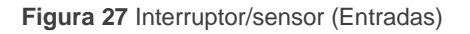

Al configurar una entrada como interruptor/sensor será necesario definir, desde la pestaña que en tal caso se despliega, qué acciones (todas ellas a través del objeto "[Ex] Flanco: control binario", desplegado al efecto) se llevarán a cabo al producirse un flanco (de subida o de bajada) en el nivel lógico de la línea de entrada.

Las opciones disponibles son las siguientes:

**Flanco de subida:** permite seleccionar la acción asociada al flanco de subida en la línea de entrada (que tiene lugar cuando el interruptor cierra el circuito):

**Nada**: no se realiza ninguna acción.

**Enviar 0**: se envía el valor "0" a través del objeto "[Ex] Flanco: control binario".

**Enviar 1**: se envía el valor "0" a través del objeto "[Ex] Flanco: control binario".

**Conmutar 0/1**: ante una primera pulsación, se enviará el valor "1" a través del objeto "[Ex] Flanco: control binario"; tras la segunda pulsación, se enviará el valor "0". Y así sucesivamente, de manera alterna, ante pulsaciones posteriores.

**Flanco de bajada:** permite seleccionar la acción asociada al flanco de bajada en la línea de entrada (que tiene lugar cuando el interruptor abre el circuito). Las opciones son análogas a las del caso "Flanco de subida".

**Retardo "0":** define el retardo, en décimas de segundo, que se aplicará antes de enviar el valor "0", a contar desde que tiene lugar el flanco que desencadena el envío.

**Retardo "1":** define el retardo, en décimas de segundo, que se aplicará antes de enviar el valor "1", a contar desde que tiene lugar el flanco que desencadena el envío.

**Envío cíclico "0":** define el tiempo de ciclo, en segundos, para el caso de que se desee un reenvío cíclico del valor "0". Si se escribe un 0 en esta casilla, el envío cíclico estará desactivado.

**Envío cíclico "1":** define el tiempo de ciclo, en segundos, para el caso de que se desee un reenvío cíclico del valor "1". Si se escribe un 0 en esta casilla, el envío cíclico estará desactivado.

**Bloqueo:** al elegir "Sí", se despliega un nuevo objeto de comunicación de 1 bit, ⋰ "[Ex] Bloqueo", que permite bloquear o desbloquear la entrada correspondiente (mediante el envío de un "1" o un "0", respectivamente). Durante el tiempo en que la entrada permanece bloqueada, cualquier orden que envíe a través del bus KNX será ignorada.

**Envío de estados (0 y 1) al volver la tensión del bus:** al activar esta función, el dispositivo efectuará durante el inicio (al volver la tensión de bus) un envío automático del estado de la entrada a través del objeto "[Ex] Flanco: control binario", tomando para ello en consideración el retardo especificado [0-255 segundos] en el parámetro "Retardo"

### <span id="page-39-0"></span>**3.5.3 SONDA DE TEMPERATURA**

Al configurar una entrada como sensor de temperatura, se mostrarán en la ventana de topología los objetos "[Ex] Temperatura actual" (2 bytes) y "[Ex] Error de Sonda" (1 bit). El primero de ellos permite conocer el valor de la temperatura medido por la sonda conectada a la entrada de Touch-MyDesign. El segundo objeto, por su parte, informará de si existe algún error en la conexión de la sonda de temperatura (si este objeto vale "1") que impide la recepción de los valores medidos.

Asimismo, al configurar una entrada como sonda de temperatura, podrá definirse una serie de opciones desde la pestaña que en tal caso se despliega.

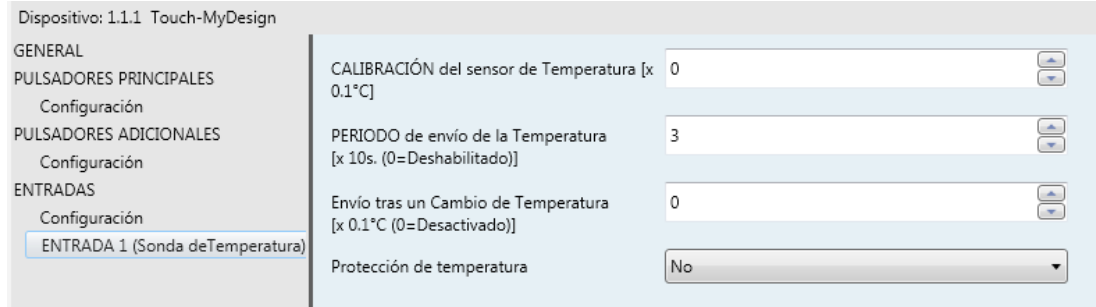

**Figura 28** Sonda de temperatura (Entradas)

Las opciones disponibles son las siguientes:

**Calibración del sensor de temperatura**: define un cierto valor (entre -50 y +50 décimas de ºC) que se sumará a la medida recibida desde el sensor, a efectos de calibrar la medida o de corregir desviaciones.

**Período de envío de la temperatura**: define un tiempo de ciclo (en decenas de segundo) en el caso de que se desee un envío periódico al bus KNX (a través del objeto "[Ex] Temperatura actual) de la medida actualizada de la temperatura. Si se escribe un 0 en la casilla, el envío periódico estará desactivado.

 $\cdot^{\bullet}$ **Envío tras un cambio de temperatura:** define un margen relativo de temperatura (entre 0 y 200 décimas de grado) tal que, cuando la diferencia entre dos medidas consecutivas del valor de la temperatura supere ese margen, se enviará automáticamente el segundo de los valores al bus KNX (a través del objeto "[Ex] Temperatura actual"), aun no habiéndose configurado un envío periódico.

**Protección de temperatura:** permite activar las funciones de protección (por sobrecalentamiento, por sobreenfriamiento o ambas). Dependiendo de la protección elegida, se desplegará uno o dos objetos de comunicación de 1 bit ("[Es] Sobrecalentamiento" y "[Es] Sobreenfriamiento") que indicarán (con el valor "1") si se ha sobrepasado la temperatura correspondiente en cada caso. Para ello será necesario definir la temperatura (en grados) de sobreenfriamiento y/o de sobrecalentamiento (o ambas), además de un valor de histéresis (en décimas de grado), destinado a evitar reenvíos consecutivos de estos objetos cuando la temperatura se mantiene continuamente oscilando en torno al límite, una vez sobrepasado.

#### <span id="page-40-0"></span>**3.5.4 DETECTOR DE MOVIMIENTO**

Touch-MyDesign permite la conexión de detectores de movimiento a sus entradas, en cada uno de los cuales podrá disponerse de hasta dos canales de detección.

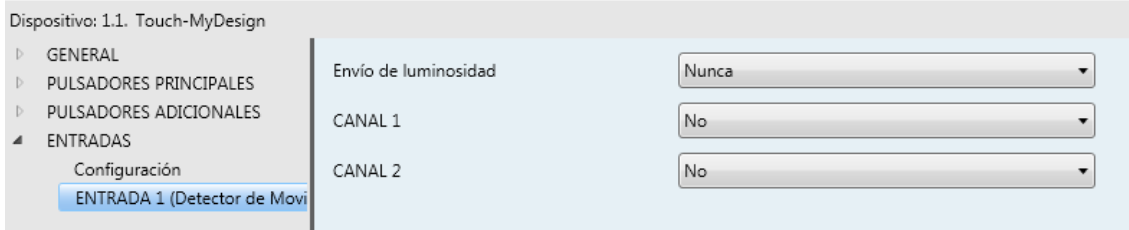

#### **Figura 29** Detector de movimiento (Entradas)

Para cada uno de los canales, una vez habilitado, se despliega una pantalla de configuración similar a la de la [Figura 30](#page-41-1):

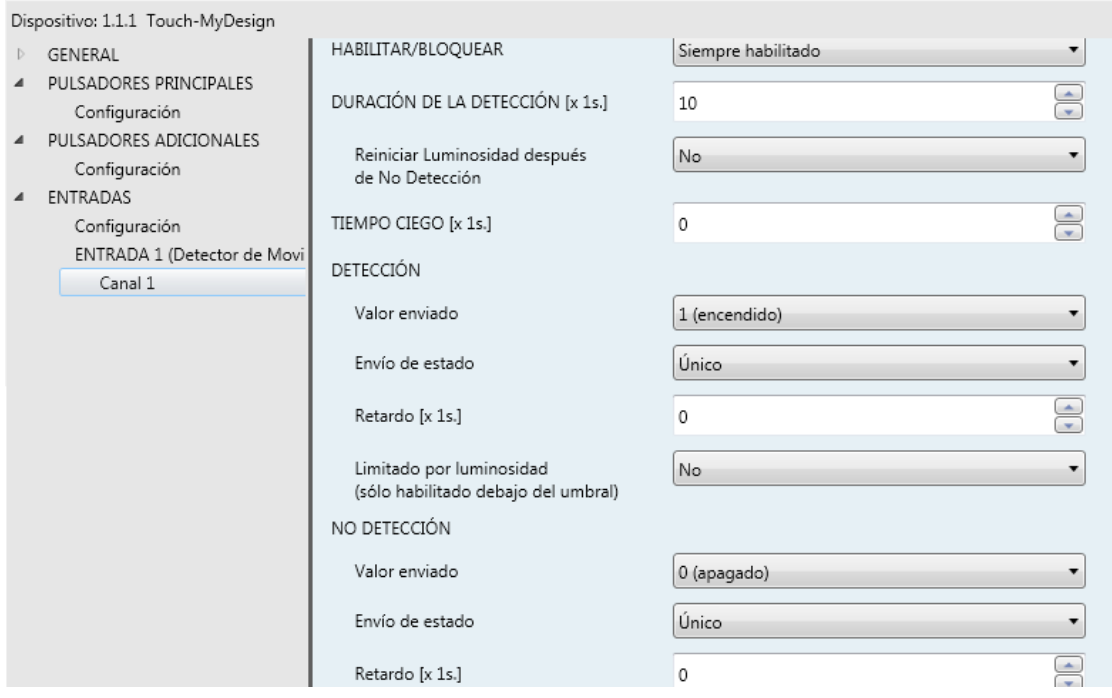

**Figura 30** Canal 1 (Entradas > Detector de movimiento)

<span id="page-41-1"></span>Para más información sobre el funcionamiento y la parametrización del detector de movimiento, por favor consultar el documento específico "**Detector de movimiento**", disponible en la página web [http://www.zennio.com.](http://www.zennio.com/)

### <span id="page-41-0"></span>**3.6 TERMOSTATO**

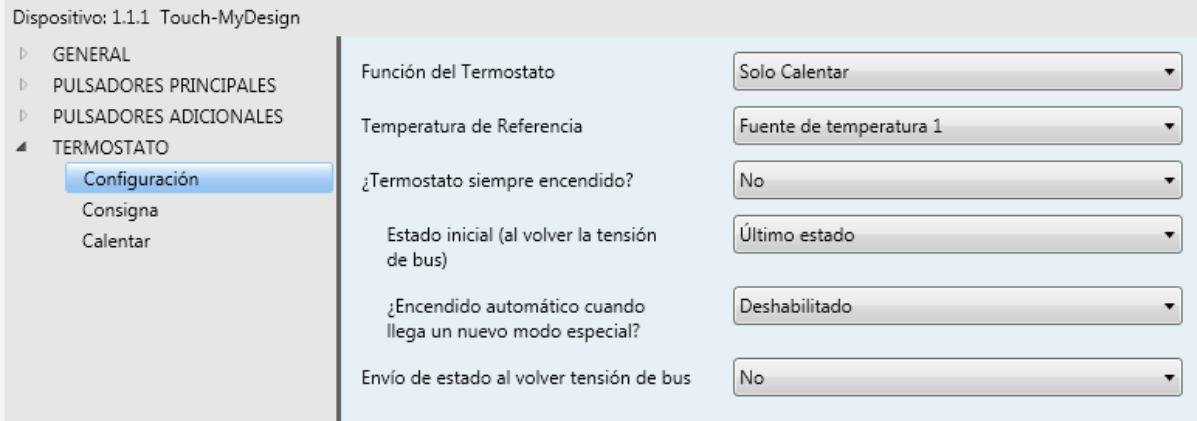

**Figura 31** Configuración (Termostato)

<span id="page-41-2"></span>Touch-MyDesign incorpora la función termostato, que puede habilitarse desde la pestaña General. Una vez habilitada, se despliega una serie de pestañas adicionales (entre ellas, la pestaña Configuración; ver [Figura 31](#page-41-2)), destinadas a su parametrización.

Para obtener información específica acerca del funcionamiento y la configuración del termostato Zennio, por favor consultar la documentación específica "**Termostato**  Building Zennio" disponible en la página web [http://www.zennio.com.](http://www.zennio.com/)

# **ANEXO I: OBJETOS DE COMUNICACIÓN**

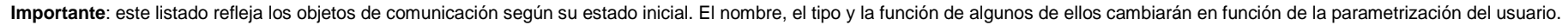

<span id="page-43-0"></span>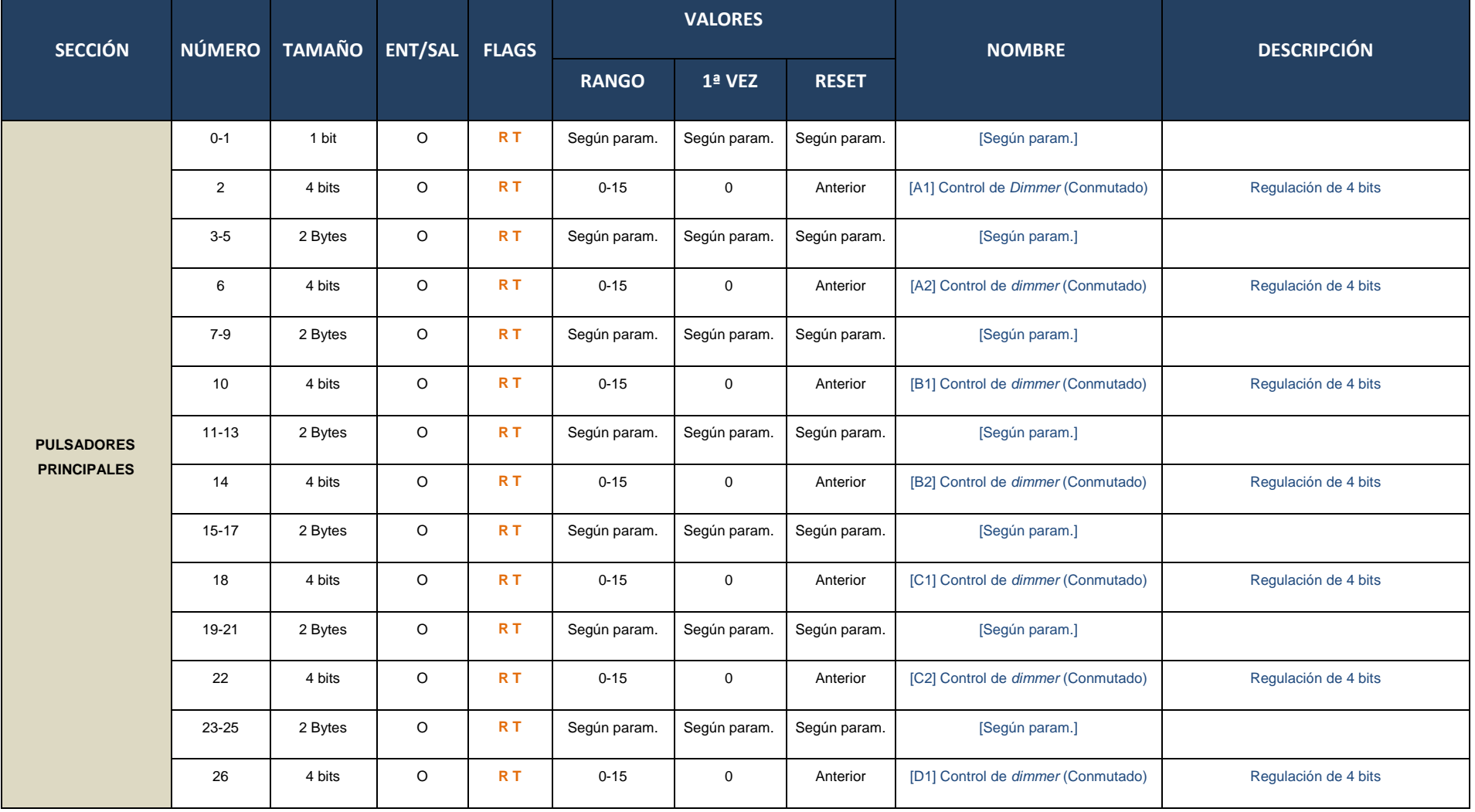

[http://www.zennio.com](http://www.zennio.com/) Soporte técnico: [http://zennio.zendesk.com](http://zennio.zendesk.com/)

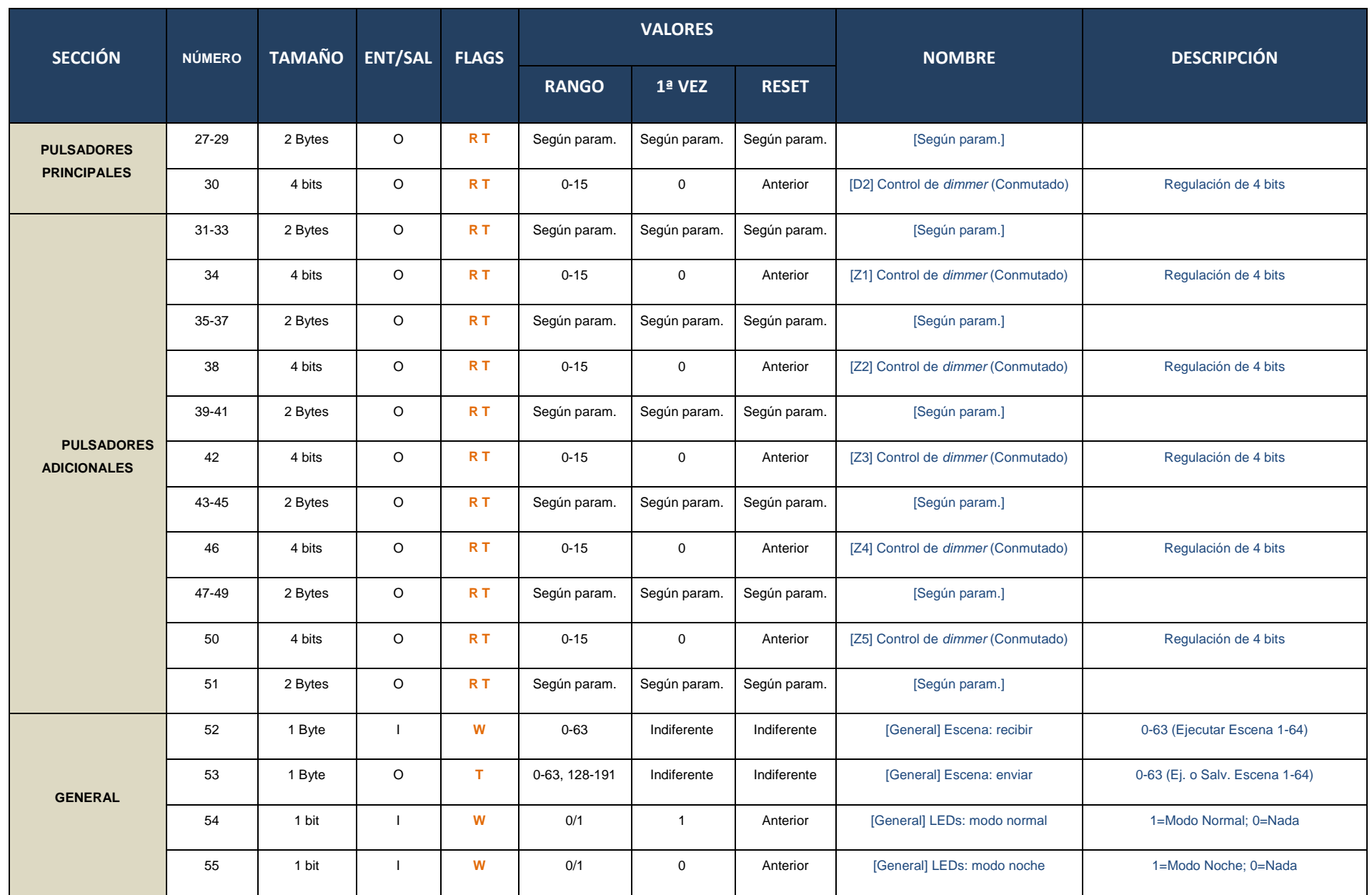

[http://www.zennio.com](http://www.zennio.com/) Soporte técnico: [http://zennio.zendesk.com](http://zennio.zendesk.com/)

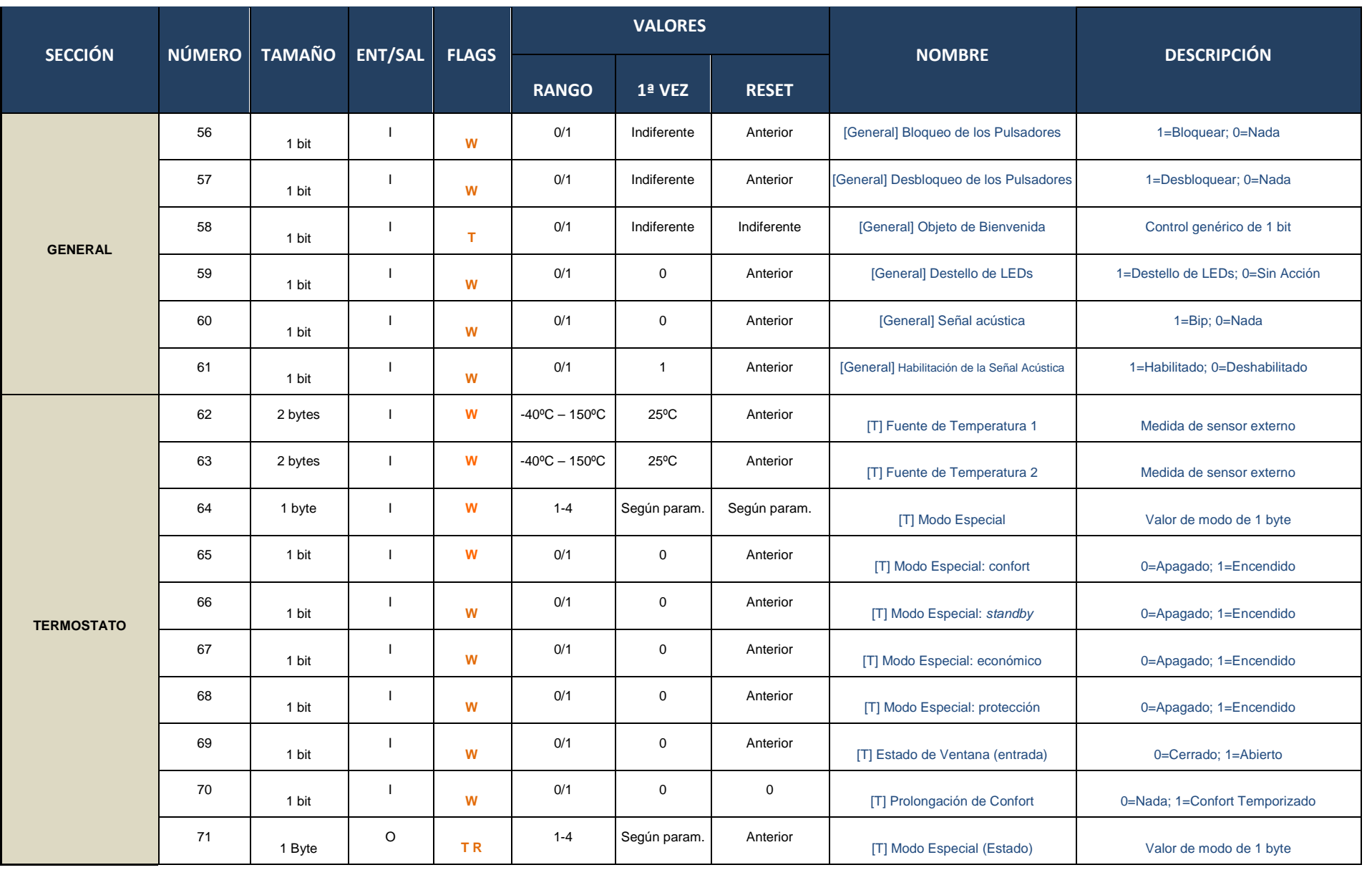

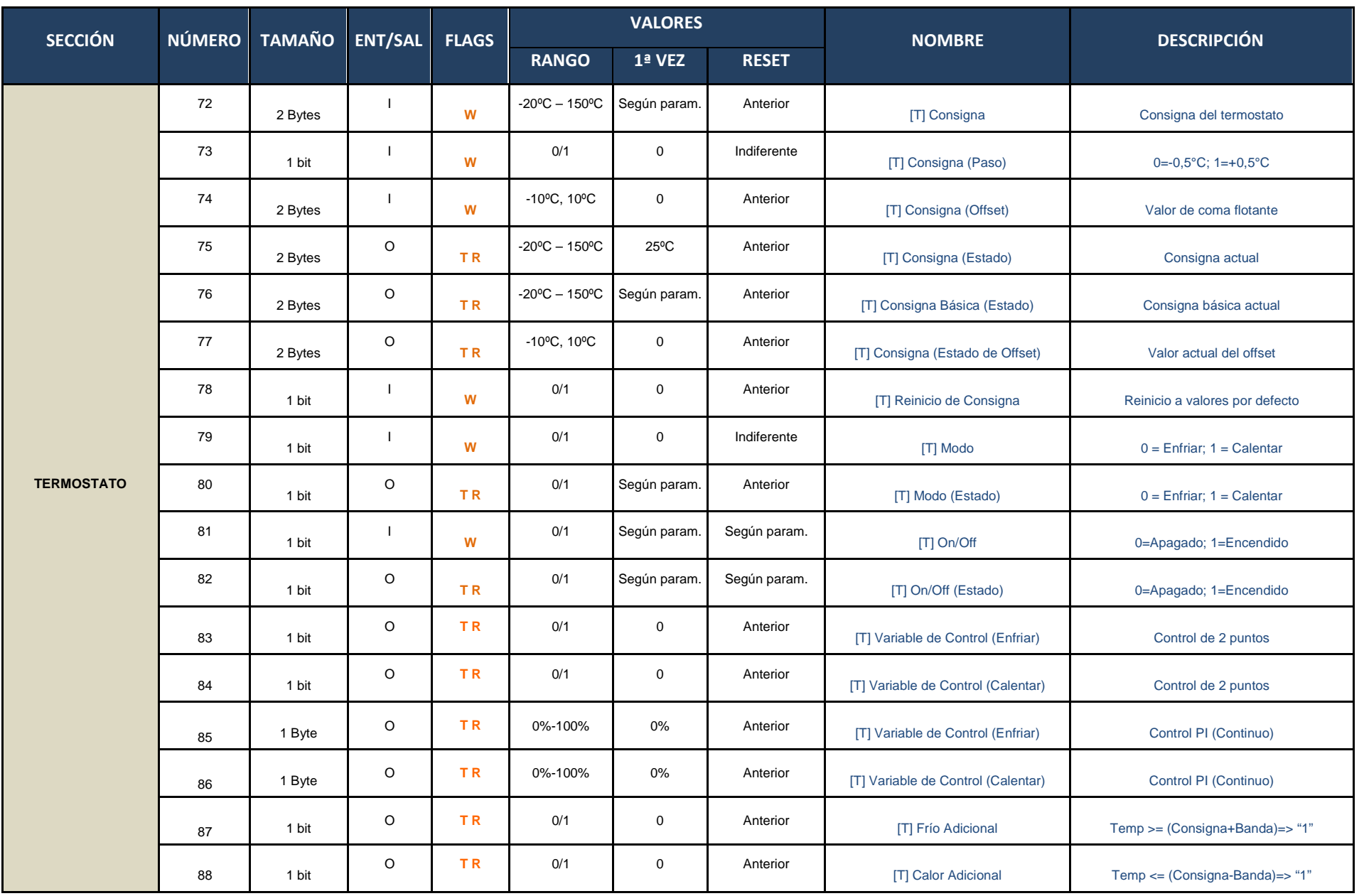

[http://www.zennio.com](http://www.zennio.com/) Soporte técnico: [http://zennio.zendesk.com](http://zennio.zendesk.com/)

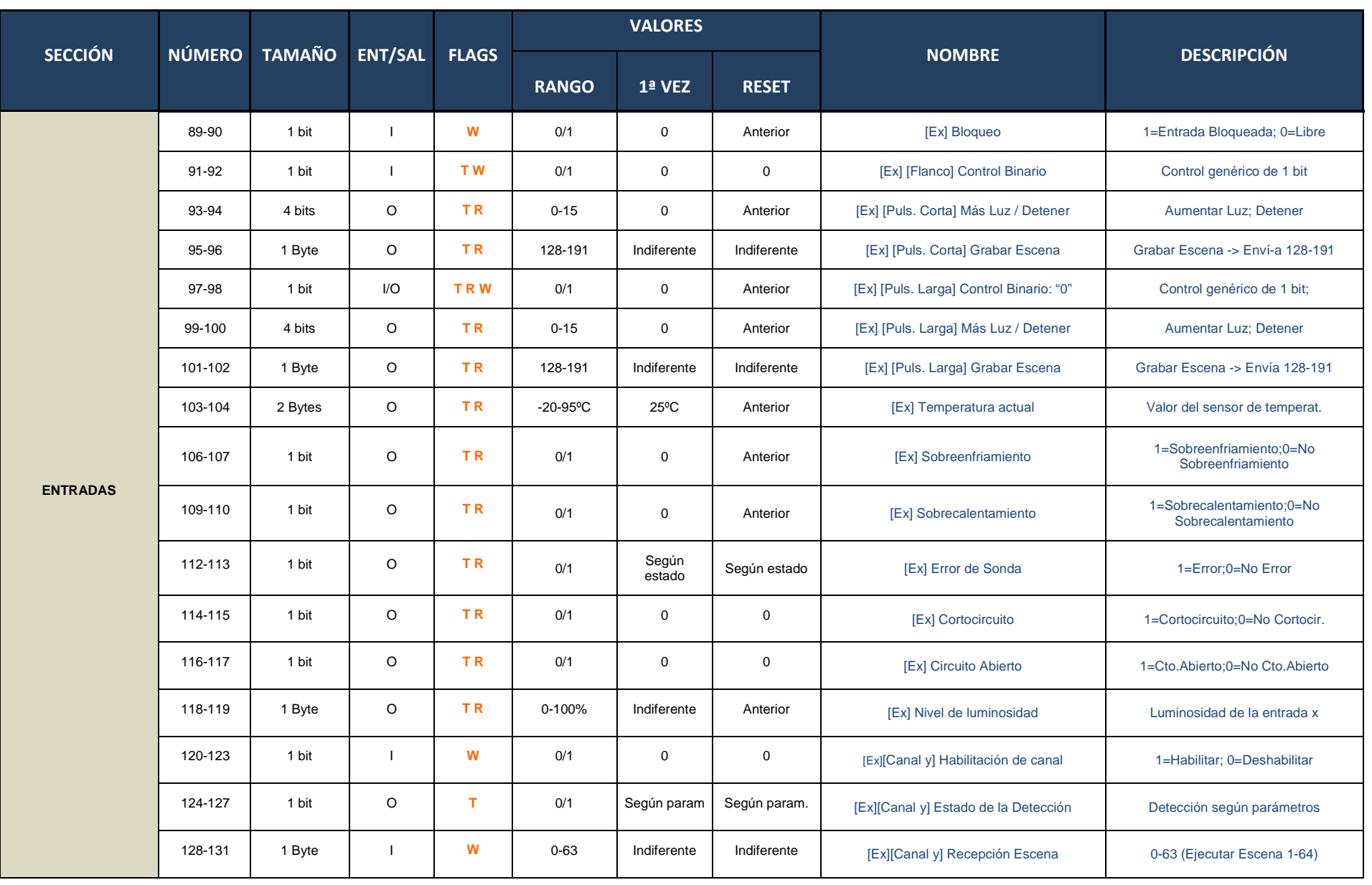

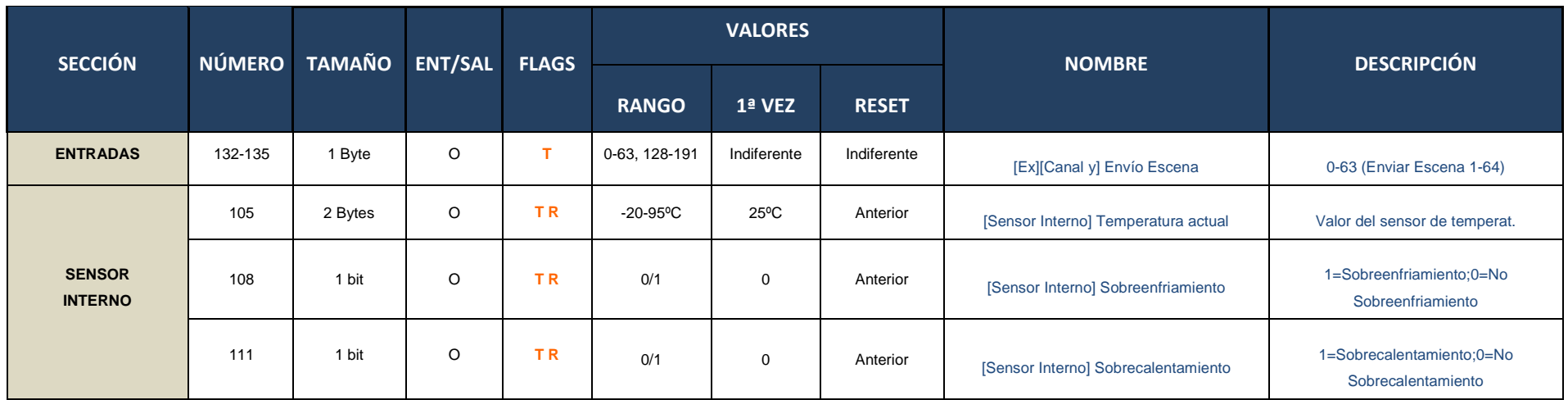

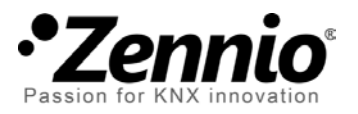

**Únete y envíanos tus consultas sobre los dispositivos Zennio: [http://zennio.zendesk.com](http://zennio.zendesk.com/)**

**Zennio Avance y Tecnología S.L.** C/ Río Jarama, 132. Nave P-8.11 45007 Toledo (Spain).

*Tel. +34 925 232 002. Fax. +34 925 337 310. www.zennio.com info@*zennio*.com*

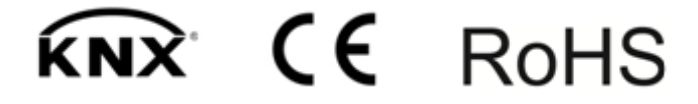